#### Follow us on Twitter at *#CiscoConnect\_TO*

Cisco Connect

Toronto, Canada May 30, 2013

## Innovations In Switching

*Borderless Networks – Intermediate Level* 

David Jirku – Technical Solutions Architect *djirku@cisco.com* 

**PEARSON** © 2012 Cisco and/or its affiliates. All rights reserved. 2012 Cisco and/or its affiliates. All rights reserved.

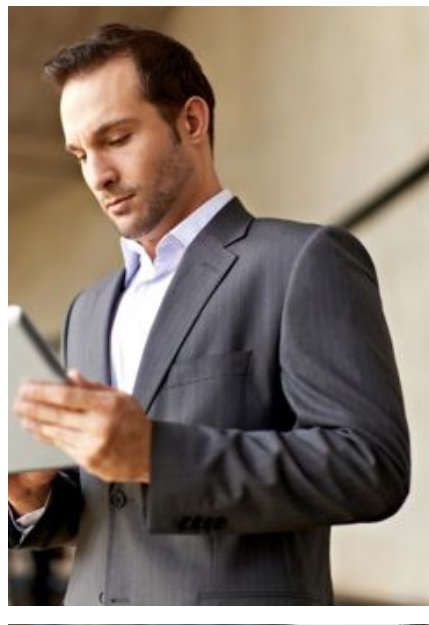

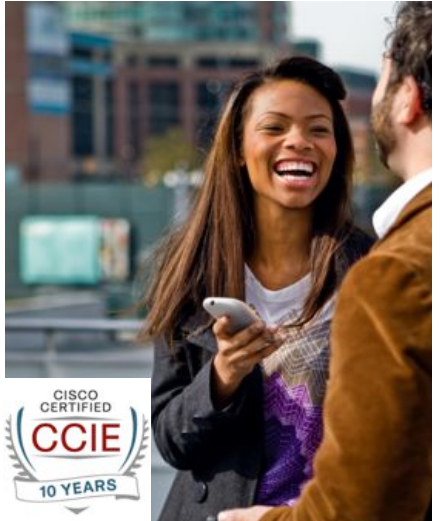

 $\frac{1}{2}$ 

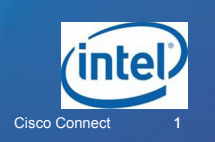

" Come to this session to learn about Cisco's latest innovations in Ethernet switching. Covering Cisco's major Catalyst switching platforms, this session will "Come to this session to learn about Cisco's latest<br>
innovations in Ethernet switching. Covering Cisco's<br>
major Catalyst switching platforms, this session will<br>
provide you with an overview of Cisco's latest advancements in switching, and how these capabilities advancements in switching, and how these capabilities can be applied to solve problems in your network can be applied to solve problems in your network<br>environments. Attendees at this session will learn how they can move their networks, and organizations, they can move their networks, and organizations, forward by leveraging the newest advancements in forward by leveraging the newest advancements in<br>Cisco's switching portfolio. This session is targeted to Network Managers, Architects, and Administrators. Network Managers, Architects, and Administrators.

Session Abstract

### Cisco Innovation Strategy

From Pioneering Pre-Standard Innovations to Driving Industry Standards

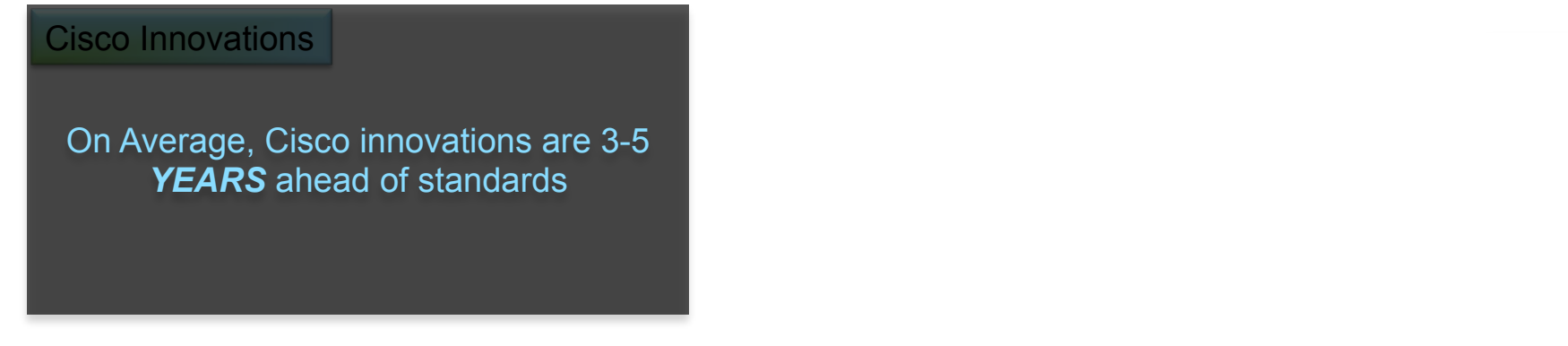

Software takes an additional 18 – 24 ie.<br>Ie months Integration into ASIC and Hardware/

Resulting Standards

Cisco is committed to Innovation and bringing Cutting-Edge Standards-based Technologies to Market

**2004**  ANSI T11

**2004**  IEEE 802.3at PoE+

UPOE

## Investing in Innovation & Canada

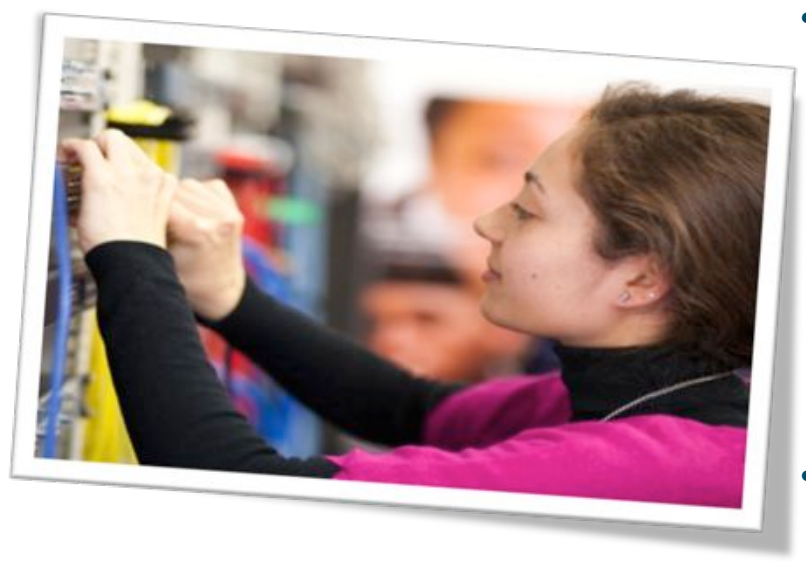

- 3<sup>rd</sup> in total revenue for all Cisco global sales operations; 21<sup>th</sup> in global GDP
- Approximately 1,400 employees nationwide
- Approximately half of Cisco Canadian staff committed to R&D
- Canada's primary R&D centre located in Kanata, ON
	- $\geq$  400 employees develop some of Cisco's most innovative technologies
	- $\triangleright$  Cisco R&D investment in Kanata facility is approximately \$100M annually
	- $\triangleright$  \$25 Million committed by the Ontario Government over three to create 300 jobs in R&D
	- $\triangleright$  Total Cisco investment : \$455 million over 5 years
- Scientific Atlanta R&D operations in Vancouver and Toronto – 200 employees

you + networks =  $im$ pact $x$ 

© 2012 Cisco and/or its affiliates. All rights reserved.

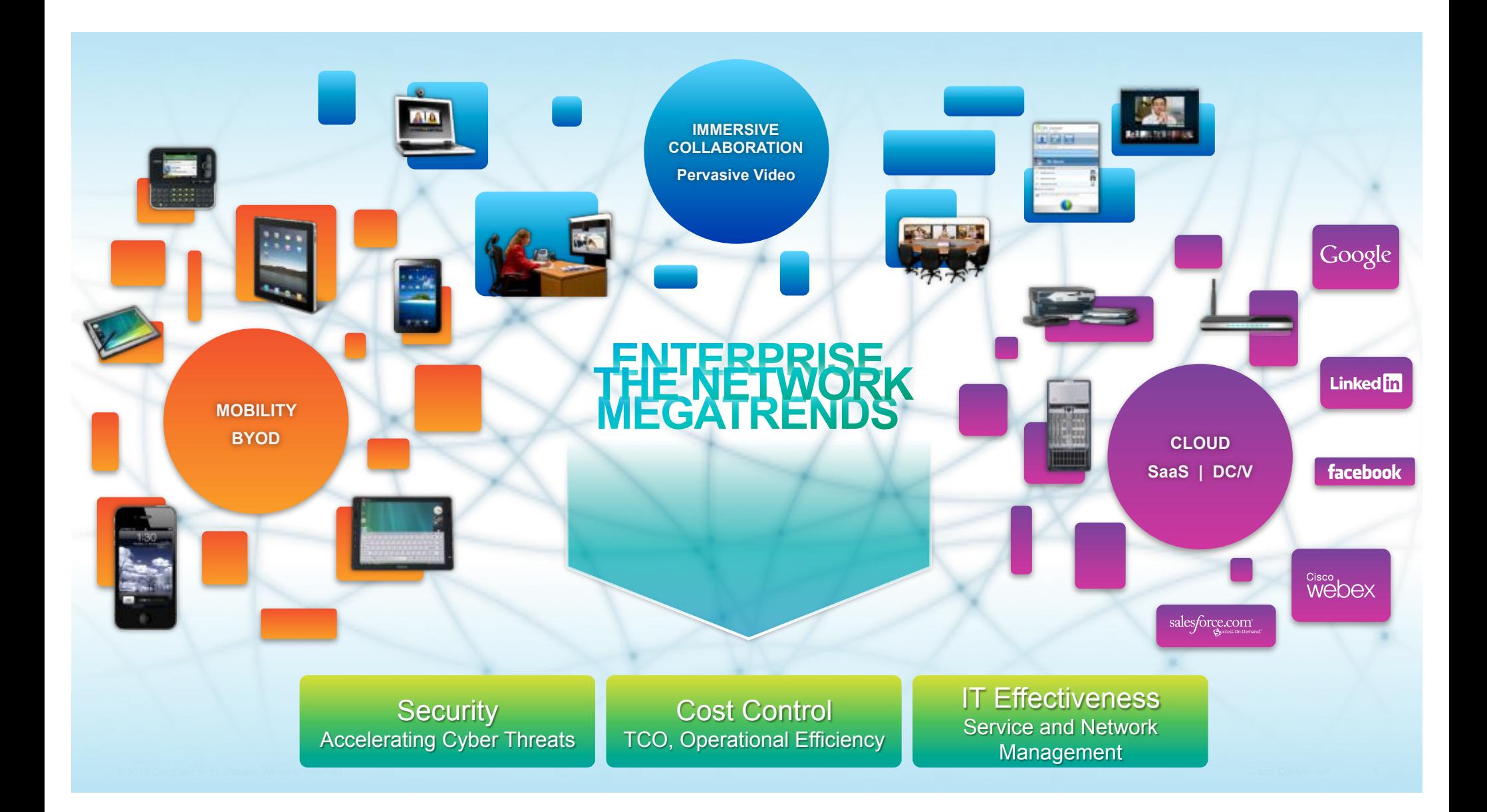

### Securing the Campus Infrastructure Where to Apply Security Policies

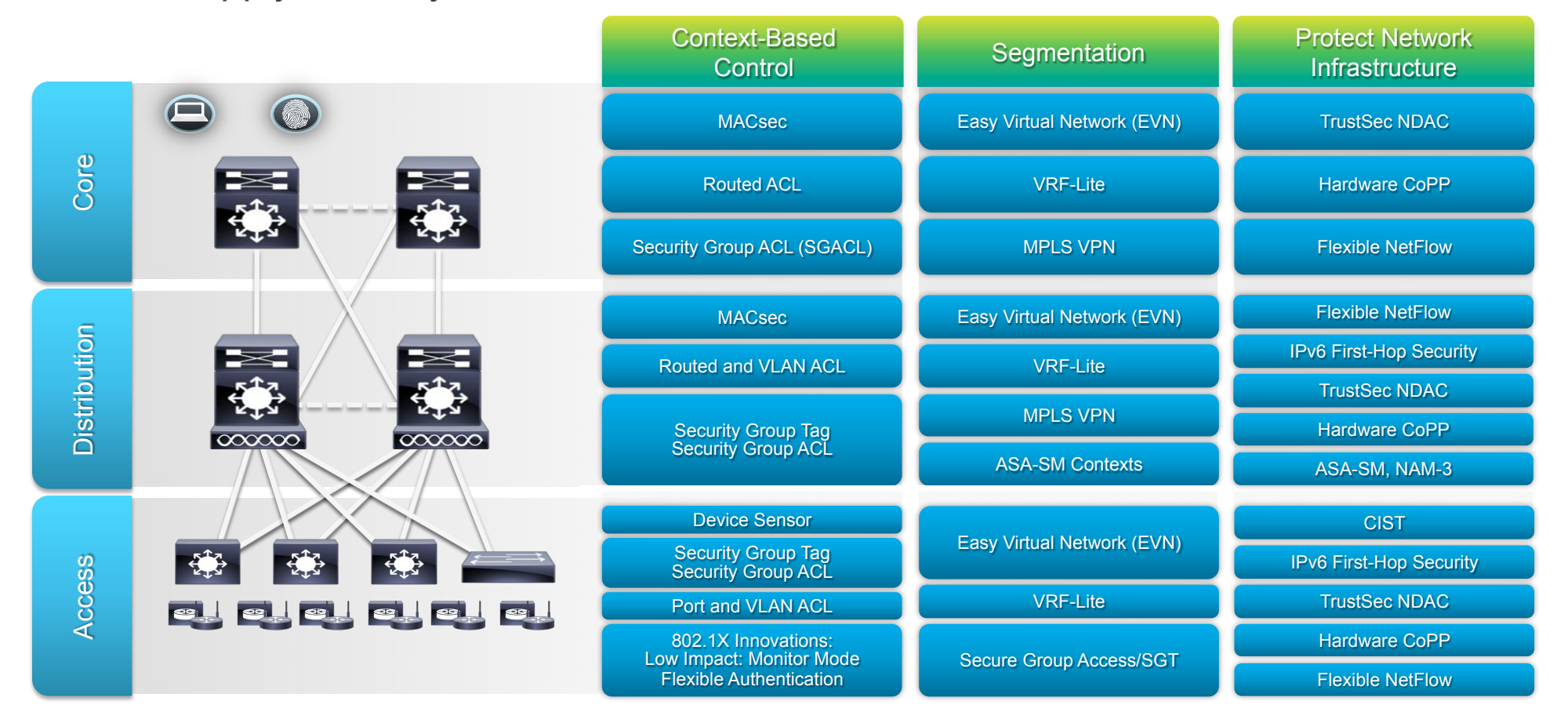

### Cost Control: Operational Efficiency Where to Application Visibility and Control Features

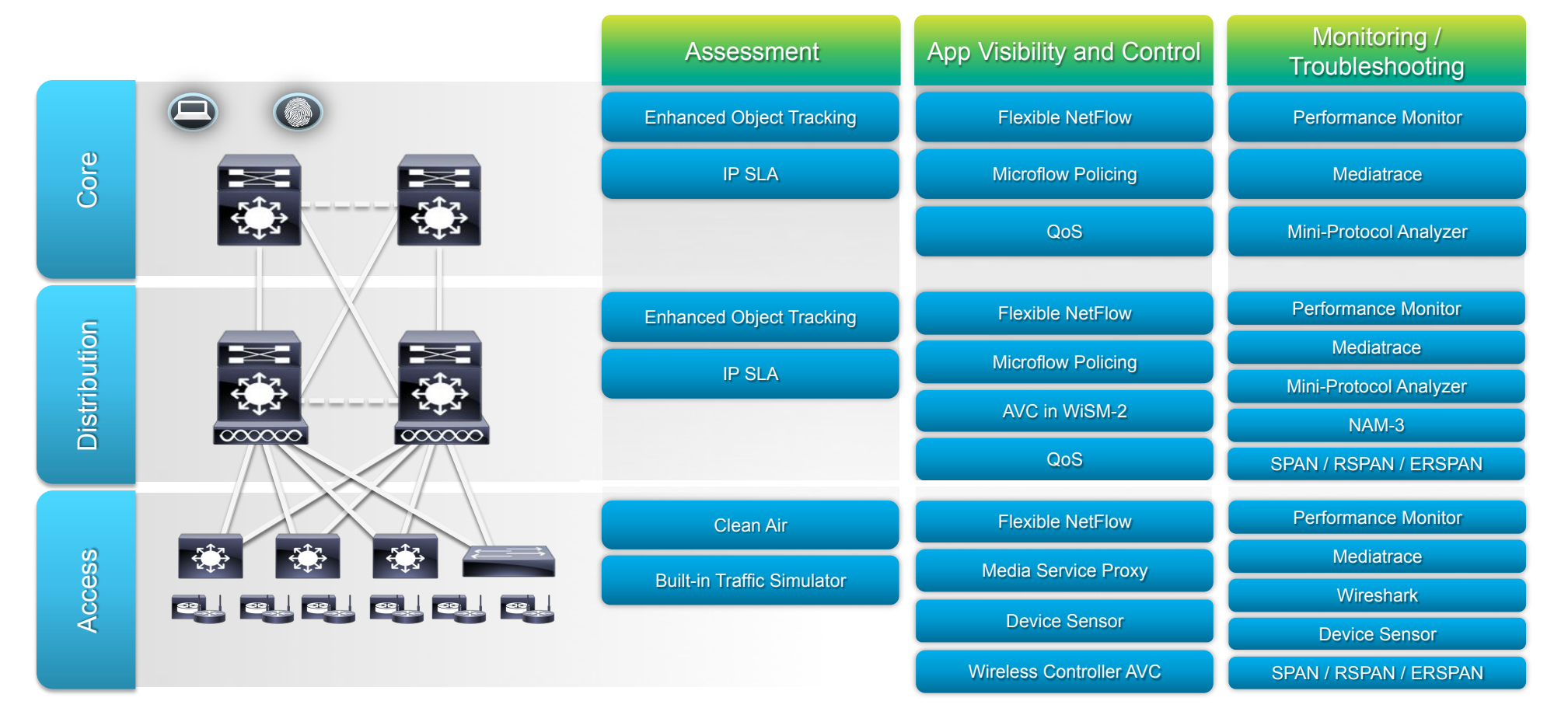

### IT Effectiveness: Service & Network Management Where to Deploy Smart Operations Features

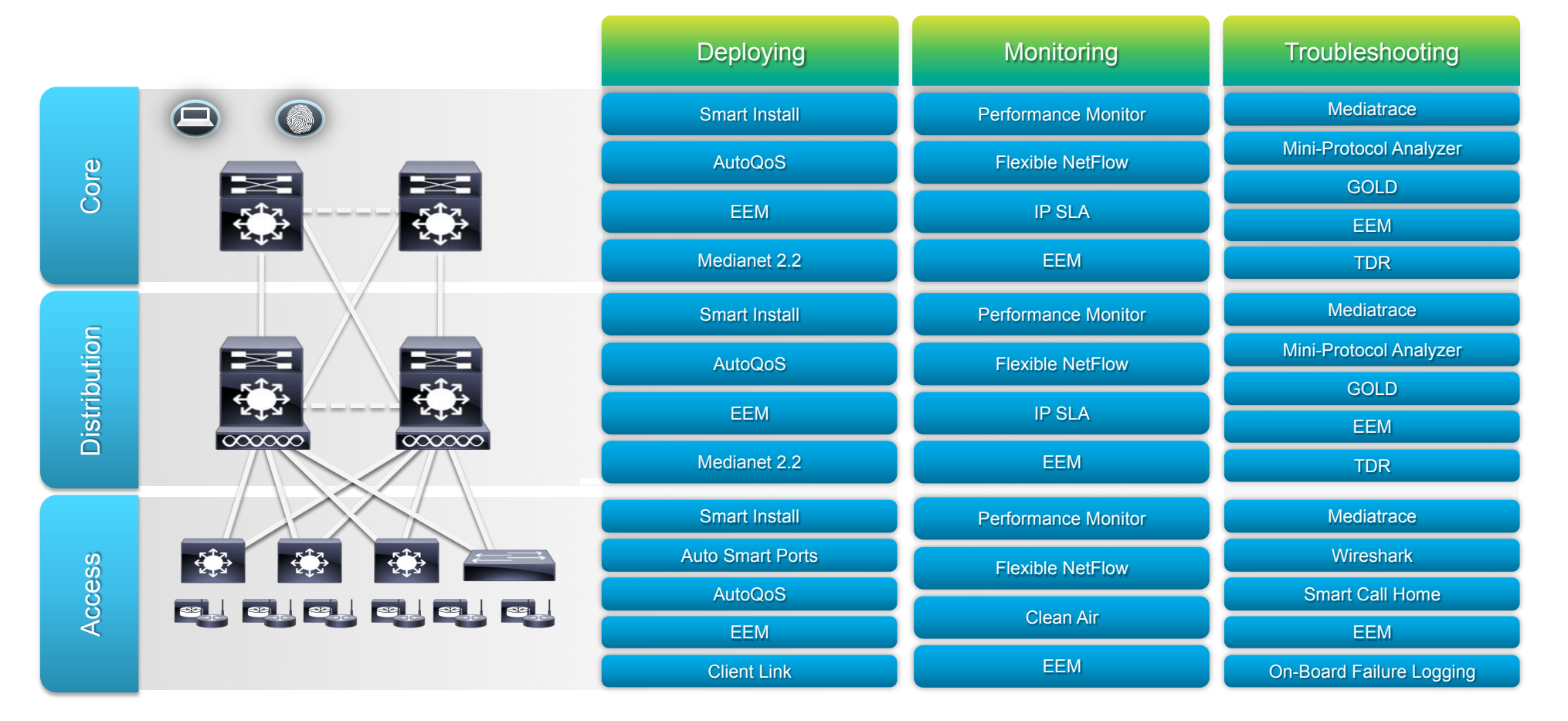

## But… We Only Have 90 Minutes!

• Focusing on 3 areas during this session to address all 3 of the networking drivers discussed previously.

• Innovation comes in multiple forms:

- Features
- Technologies
- **Architectures**

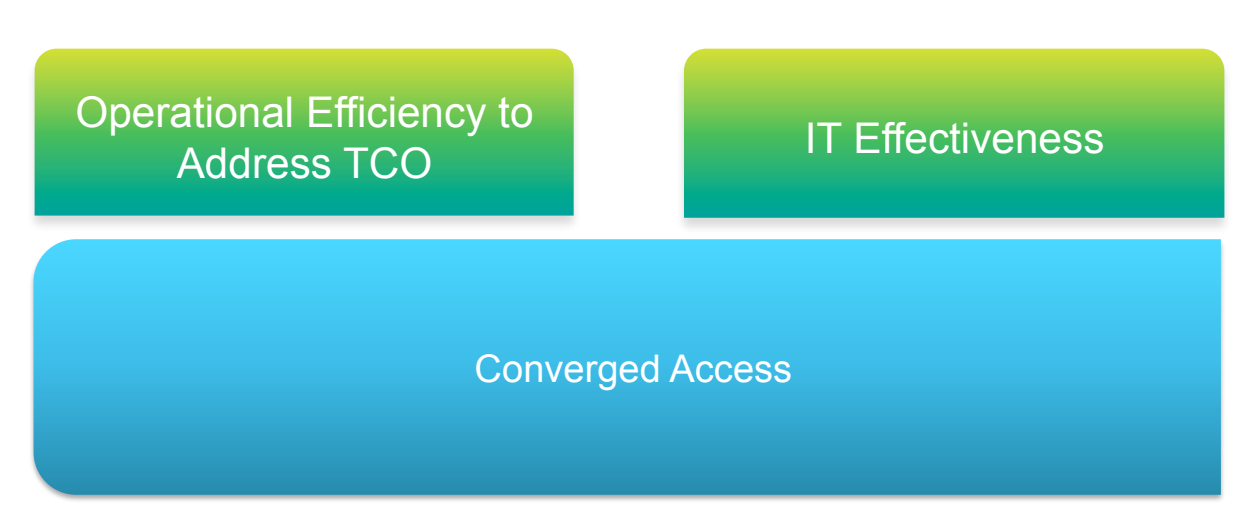

### Agenda

• *Operational Efficiency: EnergyWise*

**IT Effectiveness: Network Automation** 

Converged Access

### Regulatory Pressures

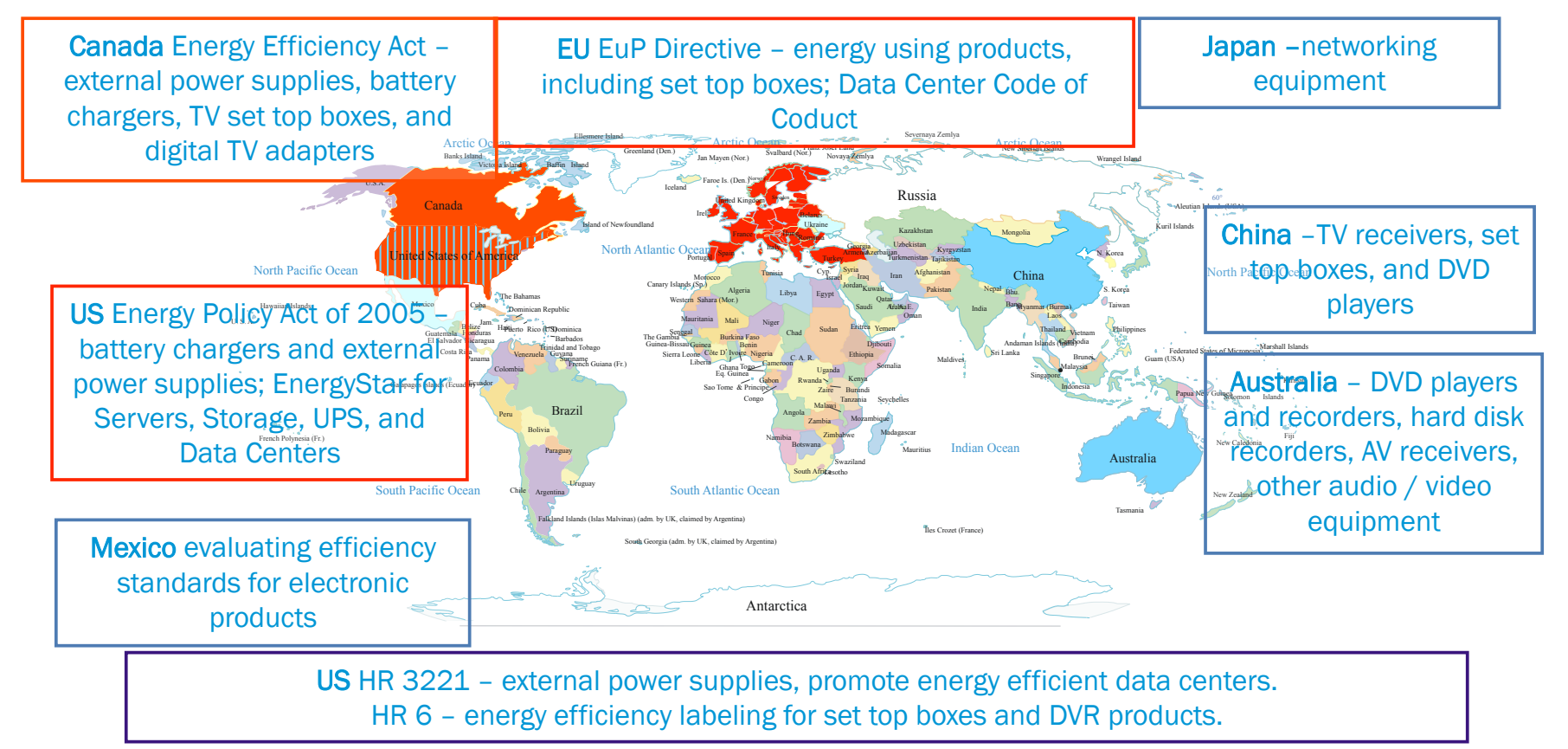

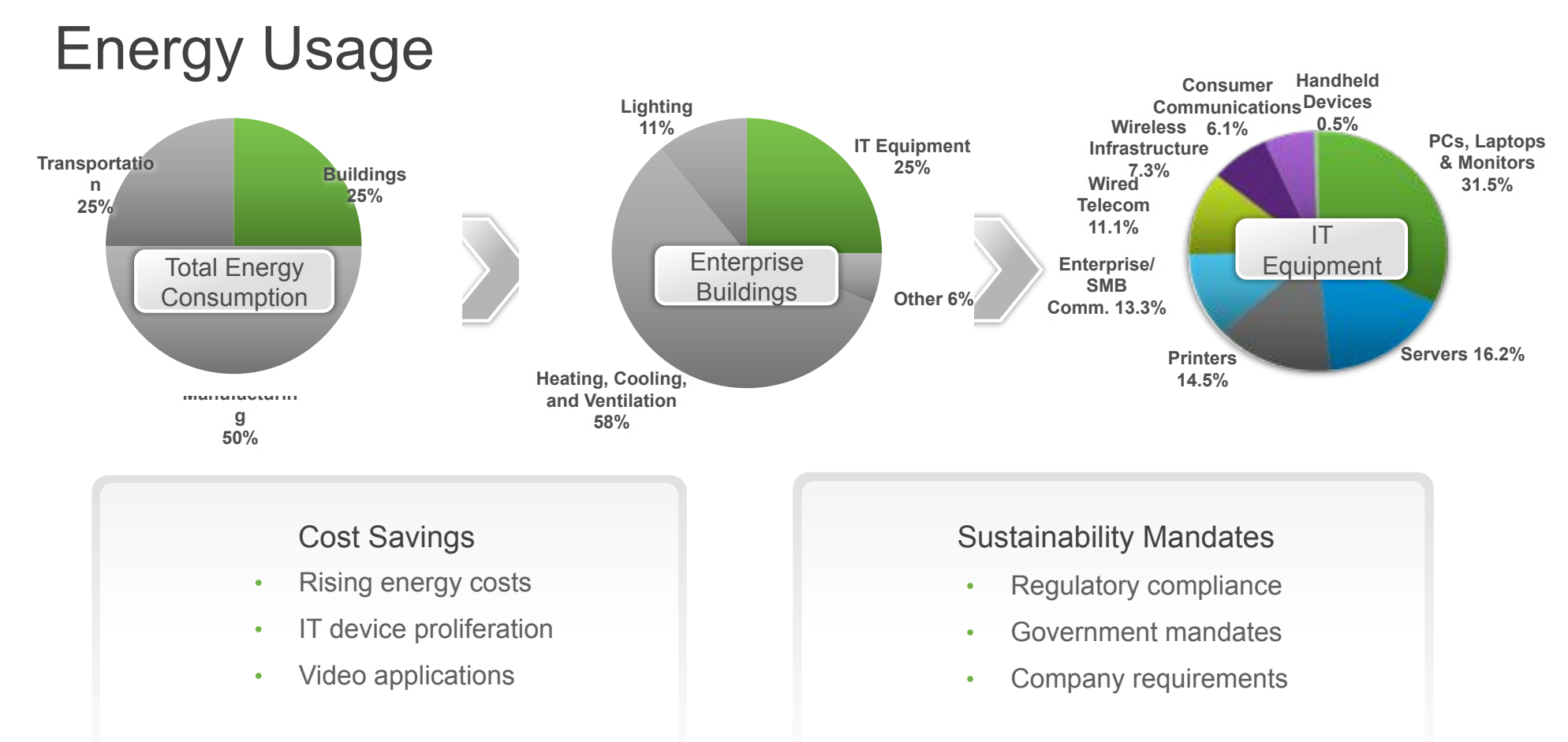

Source: BOMA 2006, EIA 2006, AIA 2006

Source: UK Energy Efficiency Best Practice Program; Energy Consumption Guide 19: Energy Use in Offices Source: Gartner Dataquest, Forecast of IT Hardware Energy Consumption, Worldwide, 2005-2012.

### Cisco EnergyWise Goals

- " Use the network to measure, monitor and manage energy.
- " Allow the network to be the command and control plane for power management
- Cisco Switch or Router is an arbiter or timer for energy management
- **Use the network to aggregate power usage reporting**
- **Allow the network to provide secure, reliable energy management**
- " Develop a partner eco-system to manage anything connecting to the network.
- " Realize the network effect to provide services like location, presence for energy management.
- " No Technology Religion Everything that draws power using lowest common denominator

### Cisco EnergyWise Architecture

### MANAGEMENT APPLICATIONS

Unifies Device Energy

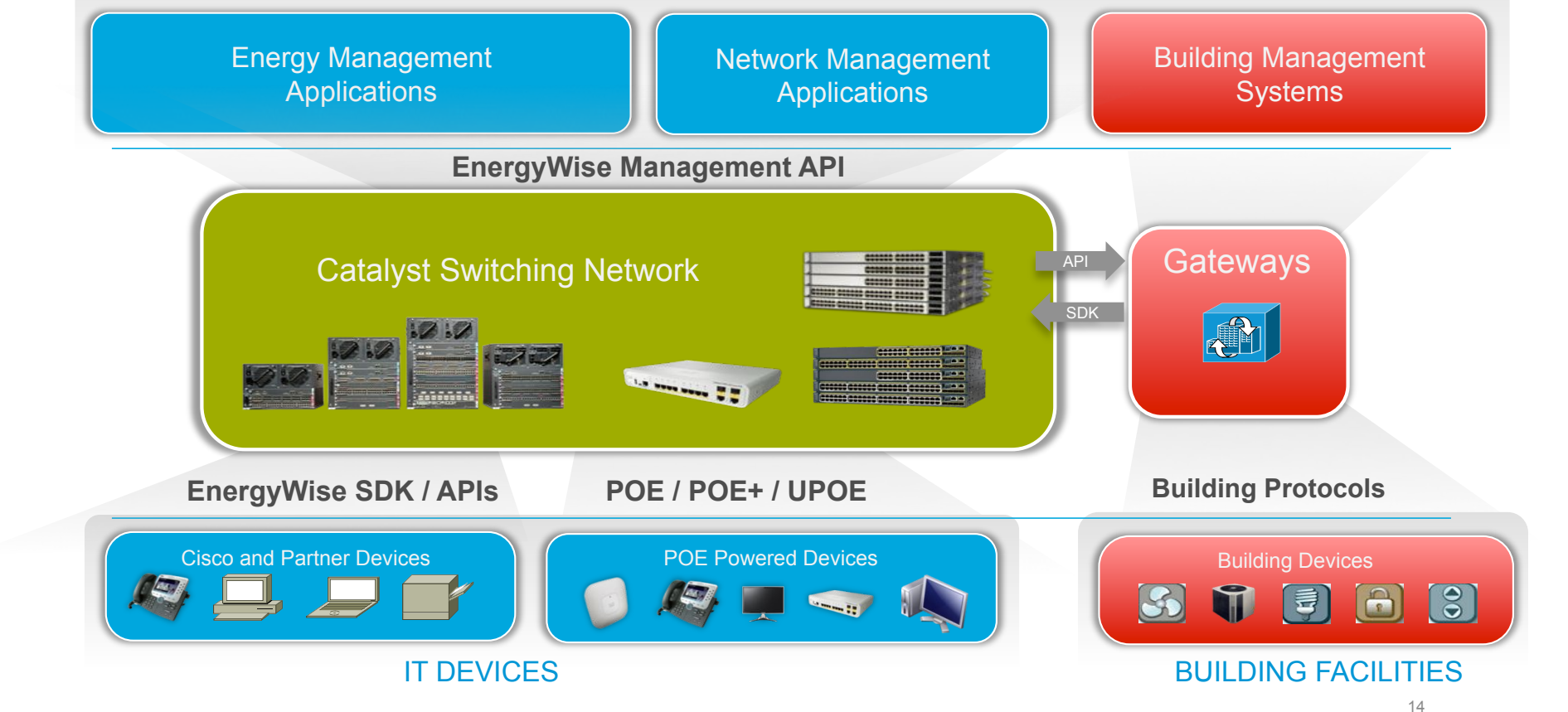

### EnergyWise Lowers IT Operational Costs

Across 5,000 Employees Working 9 Hours a Day, 5 Days a Week…

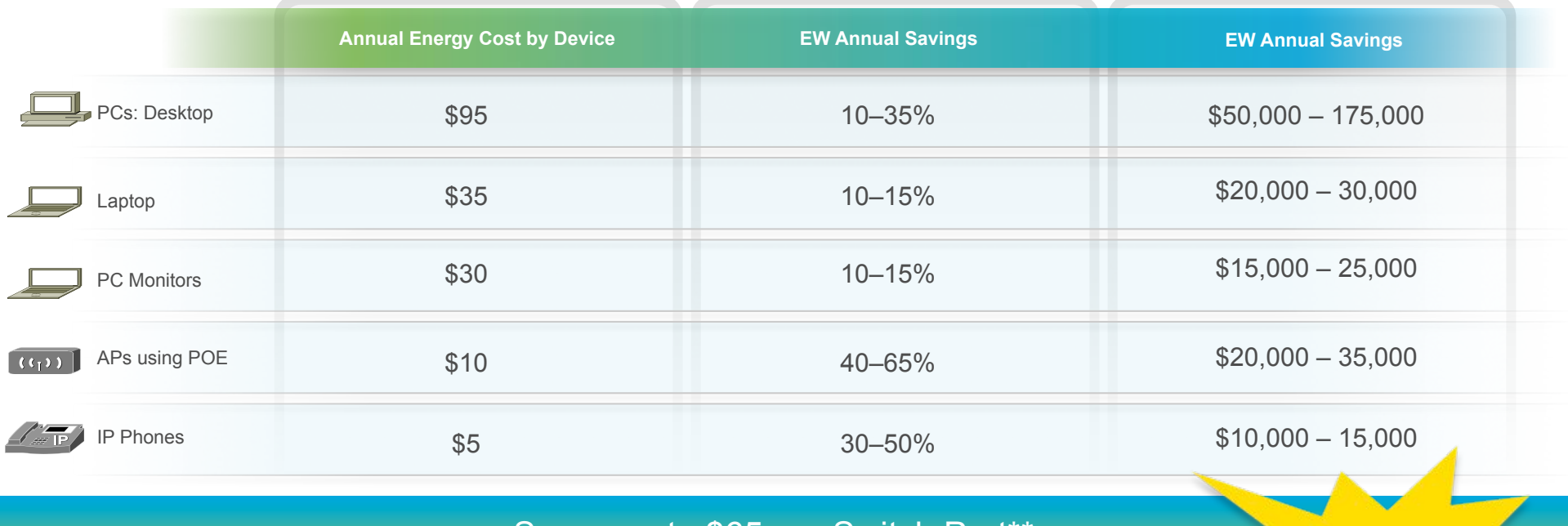

#### Saves up to \$65 per Switch Port\*

© 2012 Cisco and/or its affiliates. All rights reserved. Cisco Connect 15

**Up to 30% Savings in IT!** 

\*Estimates 65% desktops, 35% laptops, 1 AP for every 20 employees, everyone has an IP Phone

Results vary based on what, if any, energy management solution is previously in place; Assumes \$0.12 per kWh (kilowatt-hour).

\*\* Assumes ROI across 5 years; modeled on a 250 employee campus

### Cisco EnergyWise Product Portfolio

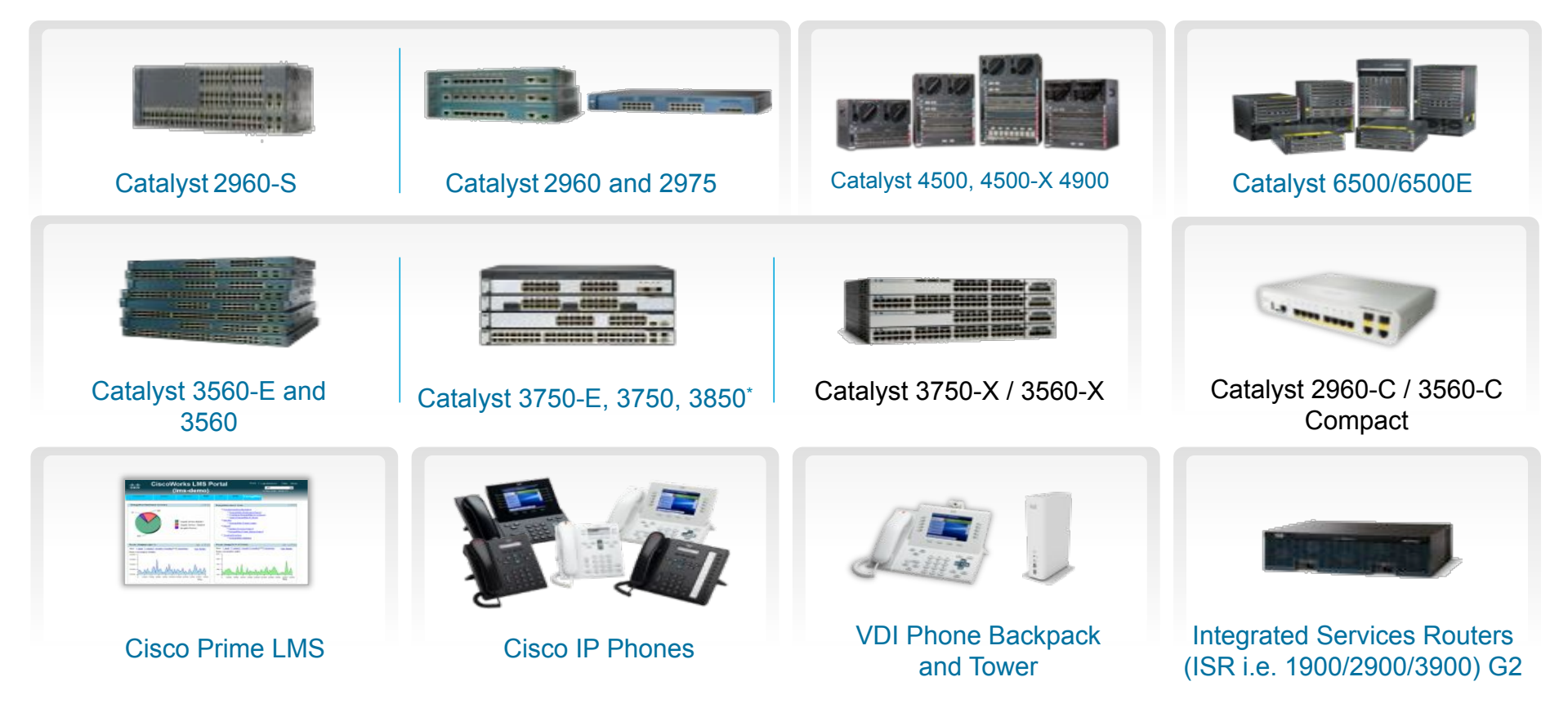

### Management Applications

What are they useful for?

• **Global visibility** for all devices, not just EnergyWise domains

**Graphical reporting:** far beyond just numeric values

• **Policy management**: set scheduled on/off

**Savings accounting:** know when you save and when you don't

**Energy baselining and trending:** how am I doing versus last month?

• **Access Control**: distribute responsibilities, protect assets

**Programmable Actions:** turn on a user's equipment when badging

### Policy management

Most devices don't need to stay on 24/7 and most are easy to shut down.

• PoE Phones, access-points, camera can be shut down easily.

• Servers can be spin down (power capped and/ or use conservative frequency governor)

• New generation of devices coming up (UPoE lights)

• New devices easier to power manage with EnergyWise integration (Xerox for example)

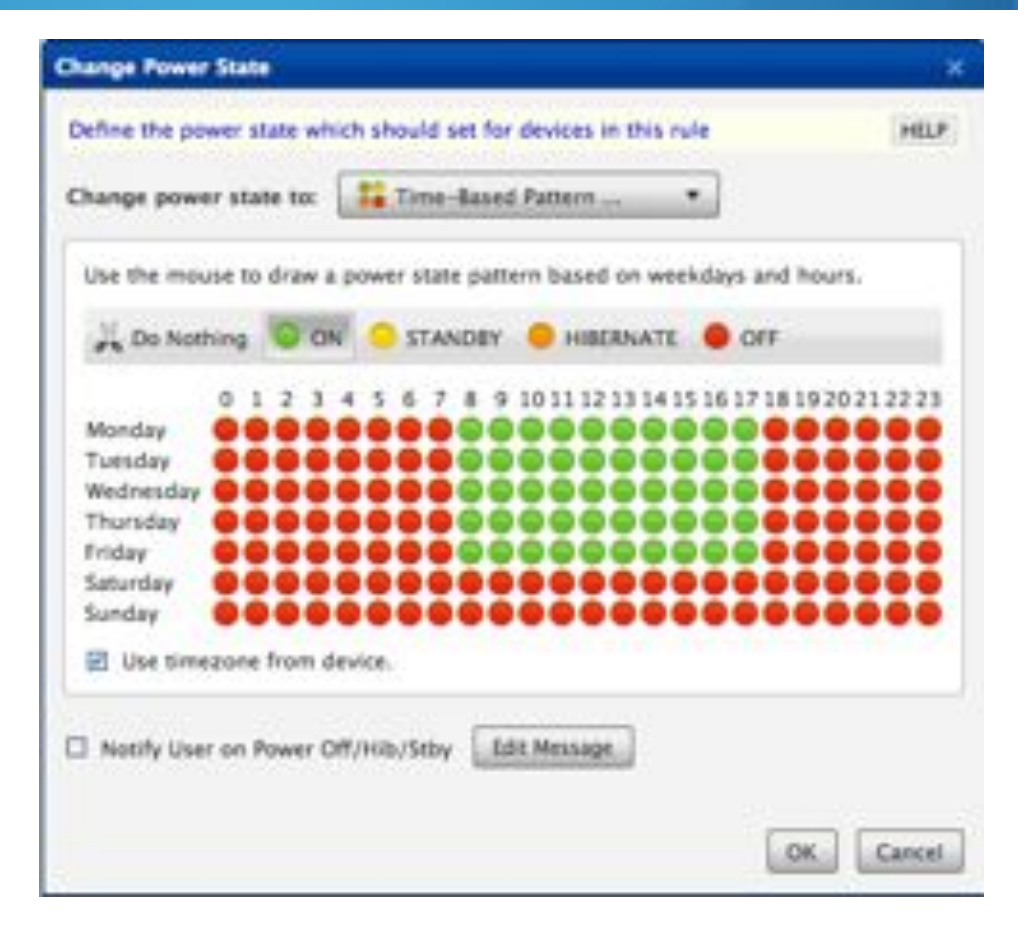

## Savings accounting

Savings are no fun when no one's counting.

• Mapping between policies and savings

• Reporting by type of device, location, business unit and no on.

Perfect for incentivizing teams, as well as cross charging when needed.

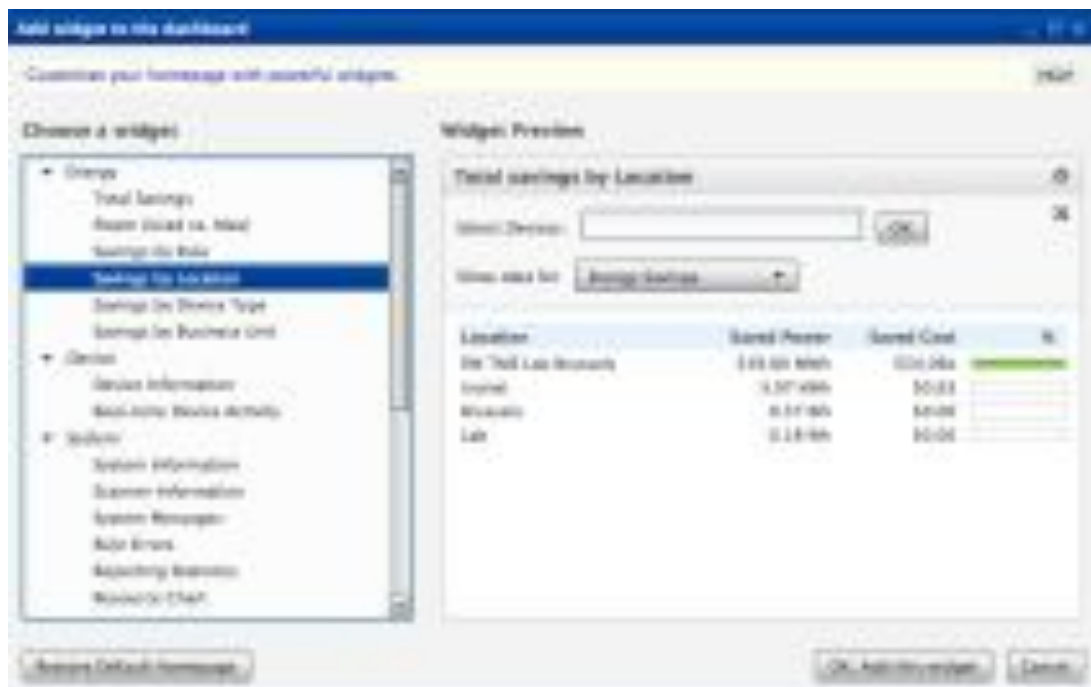

# **Programmable Actions**<br>Policies are great, but

programmable actions are more powerful.

Trigger based on external event (energy price, user inactivity, badge access, and so on).

• Enables location-based energy services (using phone for location).

*Example:* when a UPS kicks in, start shutting down non essential equipment after a few minutes.

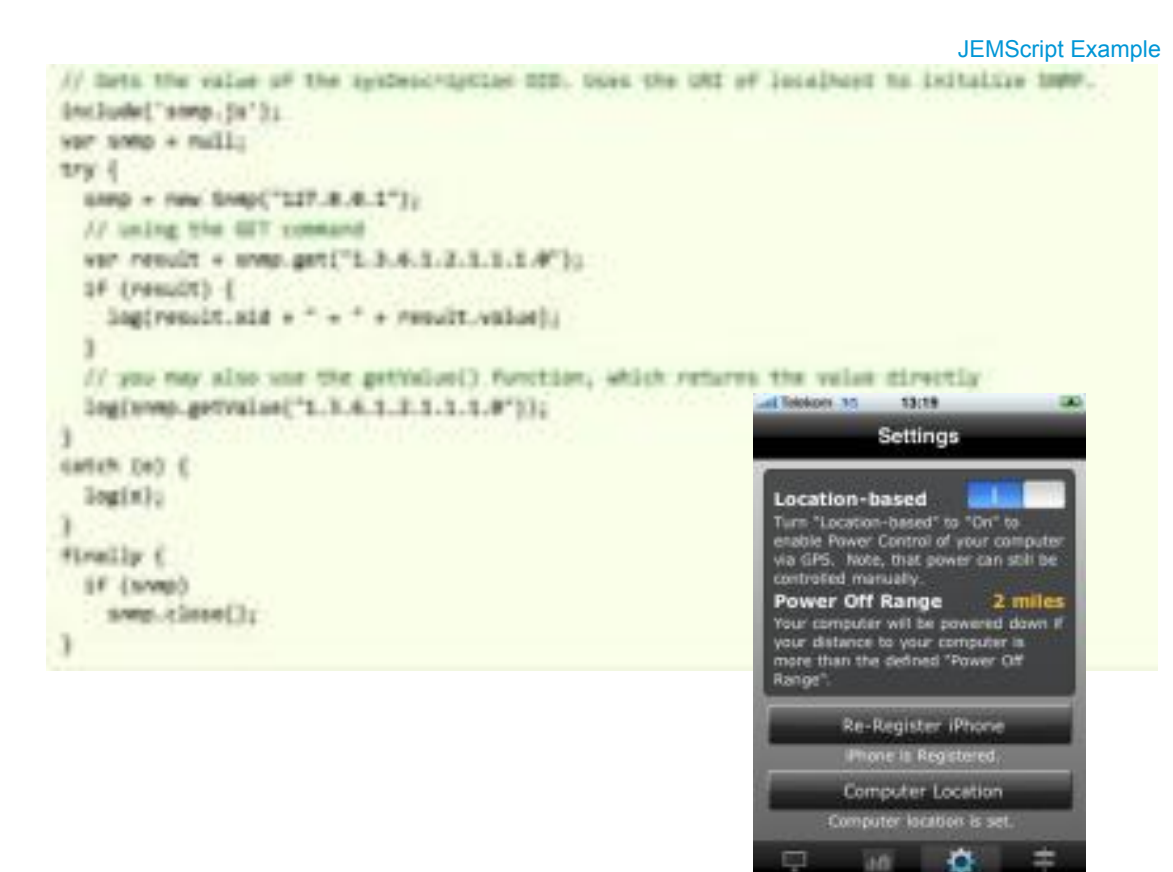

iPhone Application

### EnergyWise Concepts Review

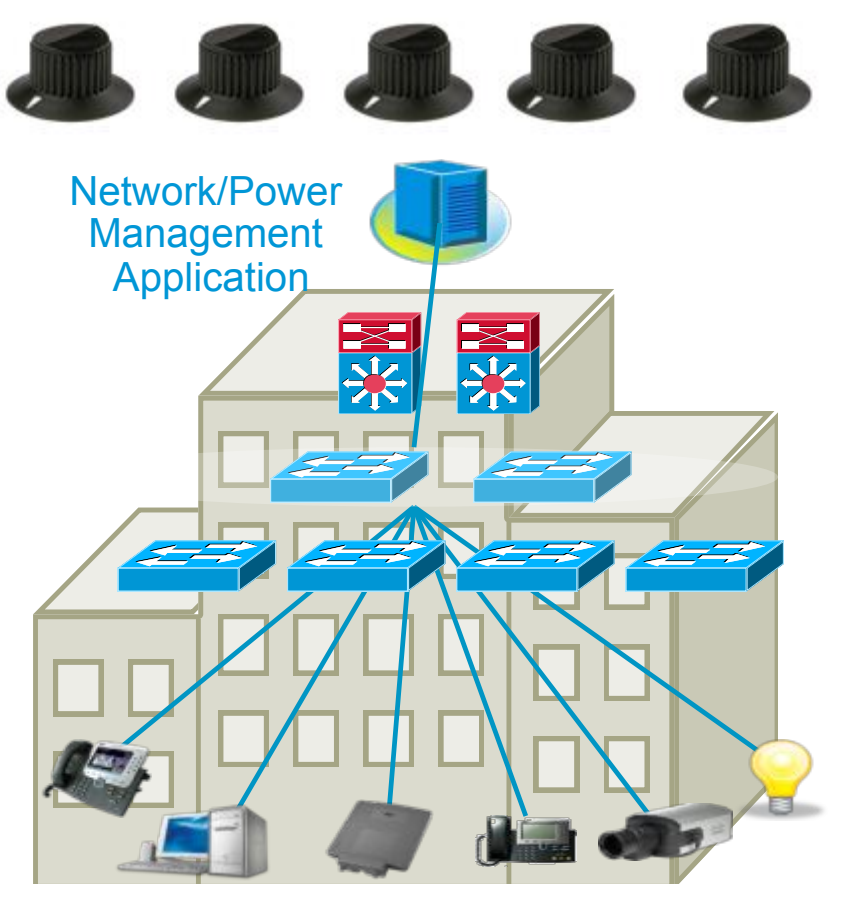

#### • **Domain**

Grouping of devices (domain members & endpoints)

### • **Name, Role, and Keywords**

Tag devices with labels to filter the search (via query)

#### • **Power Levels**  Indicates the power state of an endpoint (0-10)

#### • **Importance**

A mechanism to assign how critical devices are within the domain (1-100)

#### • **Query**

The search, command, and control mechanism (collect, sum, set)

#### • **Recurrence**

A Time of Day scheduling mechanism to change PoE power states

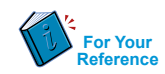

### Configuring a Domain

#### **Begin by Creating an EnergyWise Domain. This Activates EnergyWise on the Switch:**

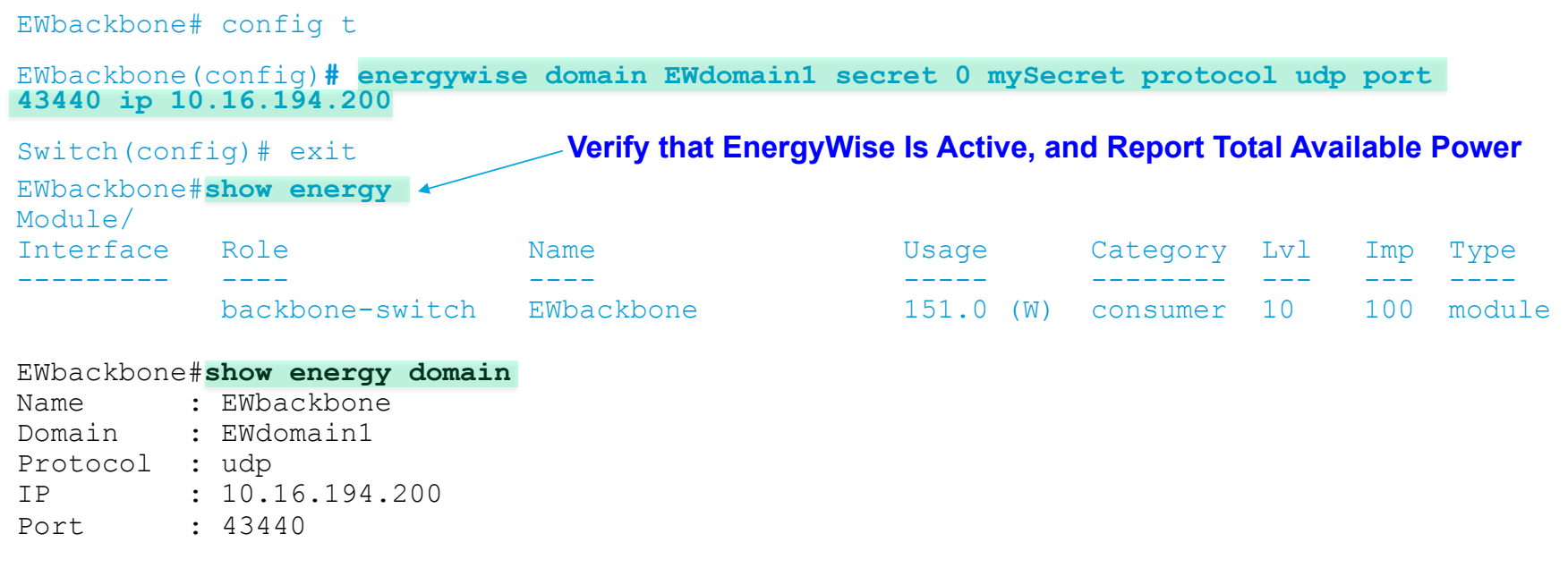

EWbackbone#

### EnergyWise Versions and Compatibility

As EnergyWise specifications change over time,

please be aware that some incompatibilities may arise

ensure that the EnergyWise specifications are compatible before deploying a new device

Refer to EnergyWise IOS release notes for versions and compatibility notes **http://www.cisco.com/en/US/docs/switches/lan/energywise/version2\_8/ios/release/notes/ol23554.html**

Upgrading IOS versions:

CLI that was changed is automatically updated in the running-config

Are generally backward compatible

• How to know what EnergyWise version your switch is running:

```
EWbackbone#show energy version 
EnergyWise is Enabled 
IOS Version: 12.2(58)SE2 
EnergyWise Specification: (rel2_7)4.0.28
```
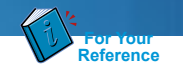

### Endpoint Initiation Process

#### This is the console output of a proper endpoint discovery

sw16#term mon

sw16#**debug energywise endpoint** 

Endpoint debug debugging is on

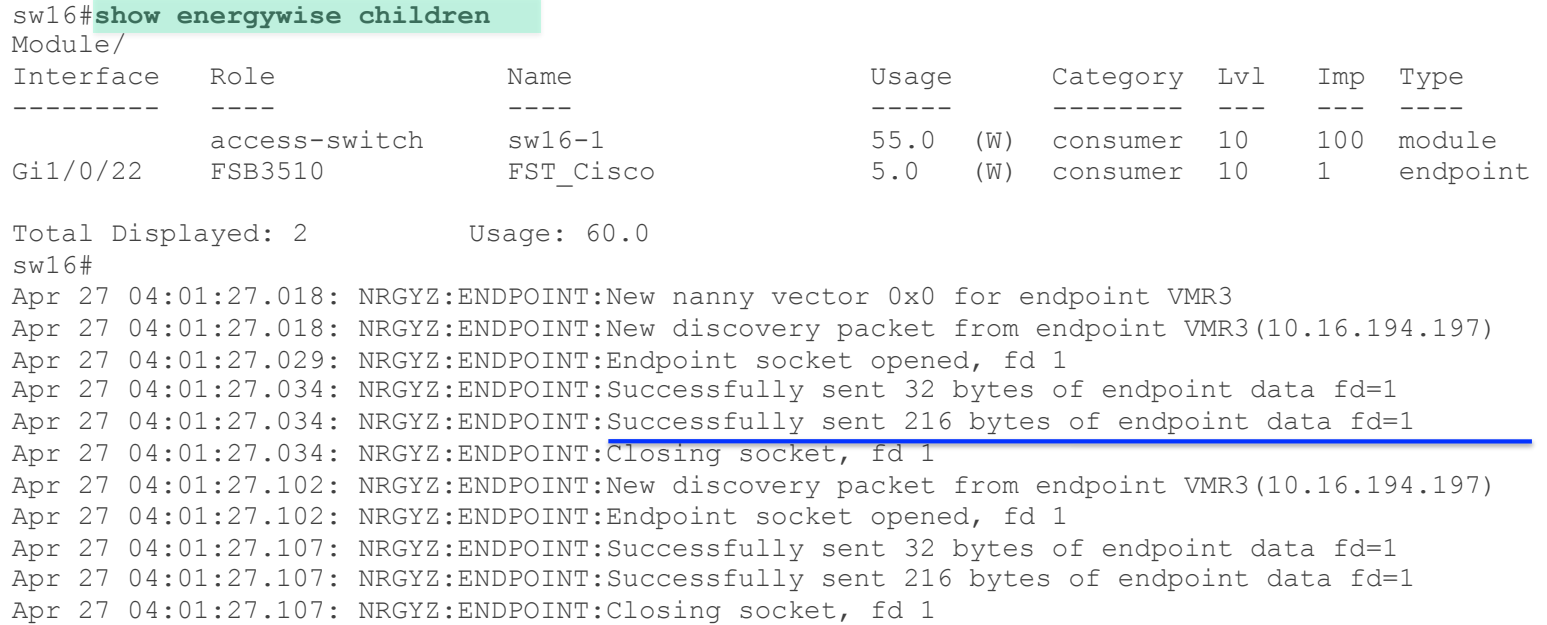

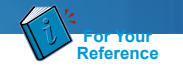

### Endpoint Initiation Process (Cont.)

Endpoint discovery continues every 3 minutes thereafter

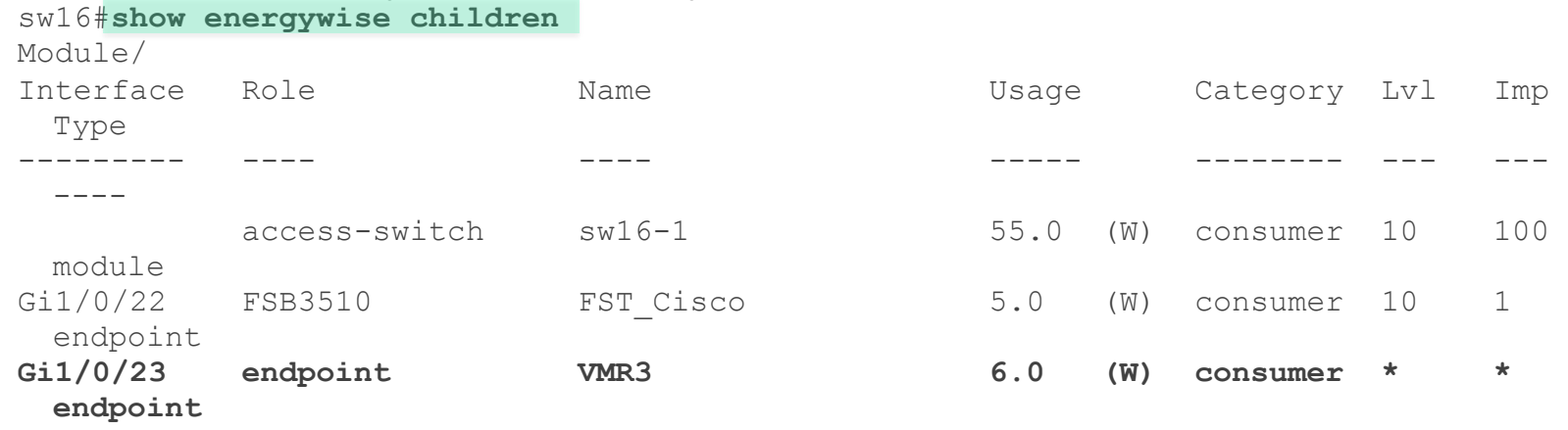

Total Displayed: 3 Usage: 66.0 sw16#

Apr 27 04:07:27.698: NRGYZ:ENDPOINT:New discovery packet from endpoint Apr 27 04:04:27.405: NRGYZ:ENDPOINT:New discovery packet from endpoint VMR3(10.16.194.197) Apr 27 04:04:27.405: NRGYZ:ENDPOINT:Endpoint socket opened, fd 1 Apr 27 04:04:27.405: NRGYZ:ENDPOINT:Successfully sent 32 bytes of endpoint data fd=1 Apr 27 04:04:27.405: NRGYZ:ENDPOINT:Successfully sent 216 bytes of endpoint data fd=1 Apr 27 04:04:27.411: NRGYZ:ENDPOINT:Closing socket, fd 1

### Empowering Search

• Names, Roles, and Keywords empower search

- •Use unique endpoint names to avoid duplicates
- •Roles group devices by function
- •Keywords allow multiple logical finds

#### Partner SDK Implementation Philosophies vary:

- •Provide minimal EW configuration, use Management Application to push out EW Names, Roles, Keywords (and Importance)
- •Provide full GUI(or CLI) EW configuration, use Management Application to push out updates

### • Example: PDU

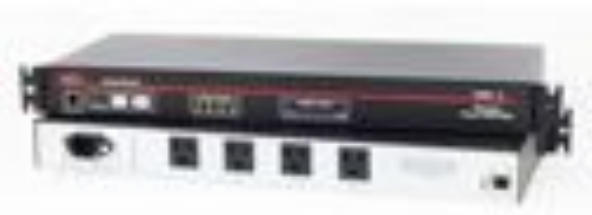

- PDU Names are kept unique: VMR1, VMR2, epower1, etc
- Outlet Names have a convention: Outlet epower1 1, Outlet epower1 2, etc
- Role groups device by function: PDU (at the PDU level), Outlet (at the Outlet level)
- Keywords: server,payroll,primary

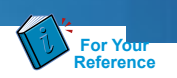

### PDU's are given unique names

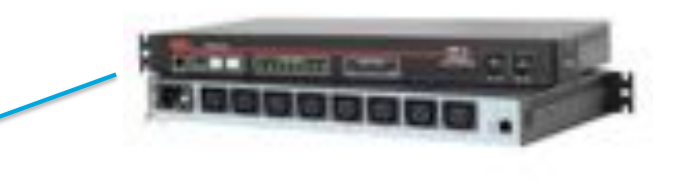

EWstack1#**energy query imp 100 name VMR\* collect usage all** 

EnergyWise query, timeout is 6 seconds:

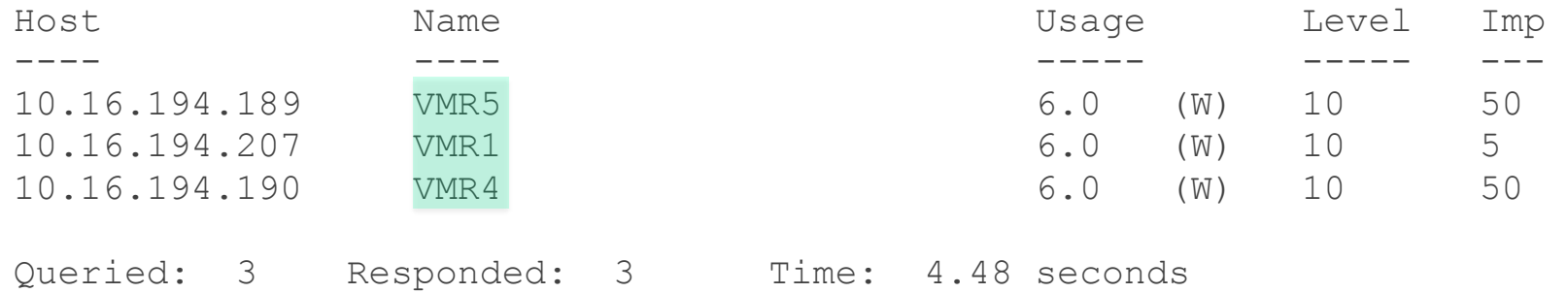

• Wildcard searches group similar devices

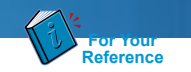

• Unique outlet names allow the collecting outlet data of a particular PDU

 $\overline{\phantom{a}}$ 

EWstack1#**energy query imp 100 name Outlet\_VMR1\* collect usage all** 

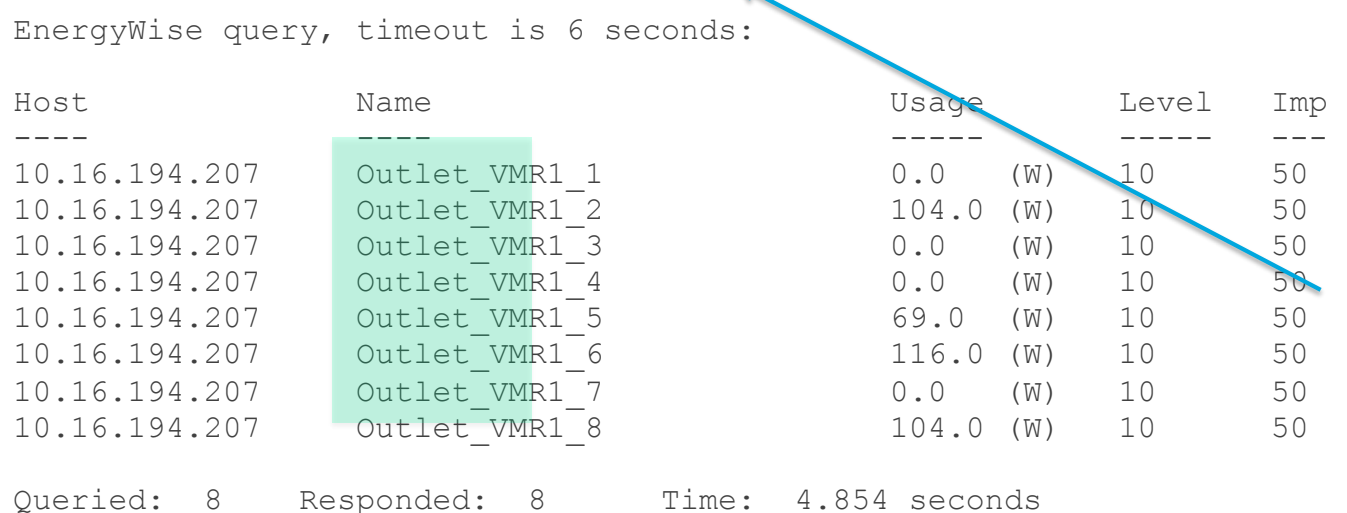

EWstack1#

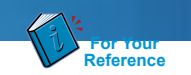

• Keywords group the outlets of multiple PDU's by vertical function

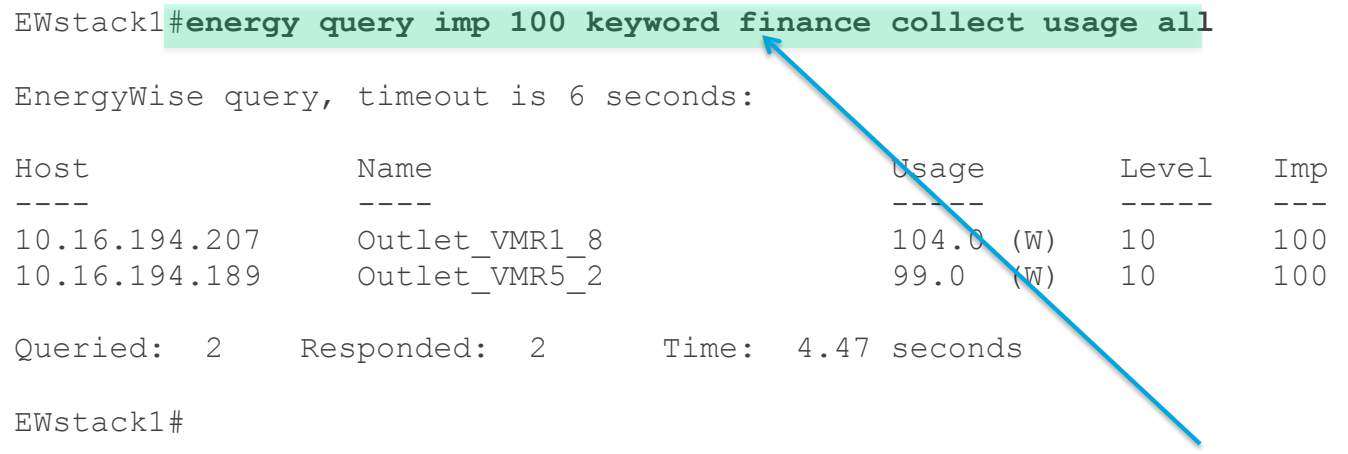

# Know Your Colors<br>EnergyWise colors are different than IT colors

• Know which colors Partner Products use

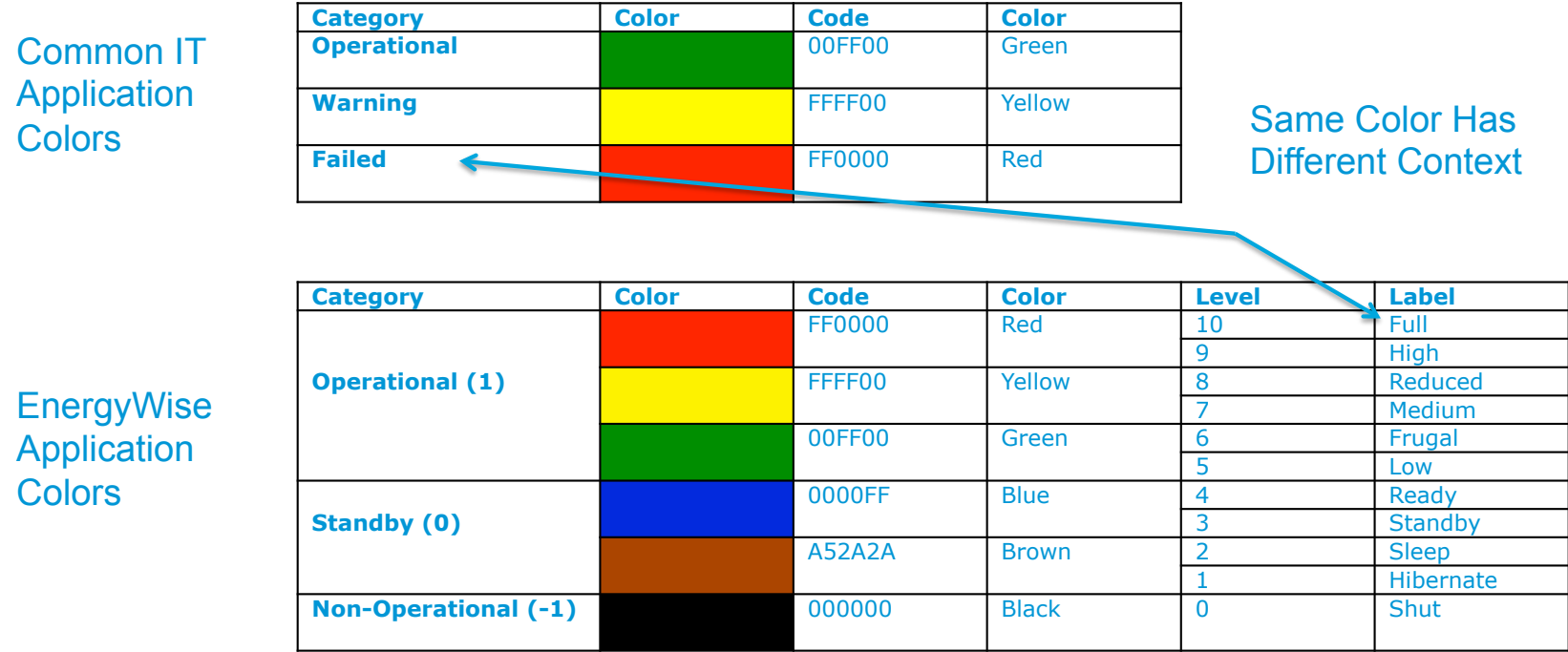

### EnergyWise SNMP Translator

### An Agentless mechanism for control of SNMP devices

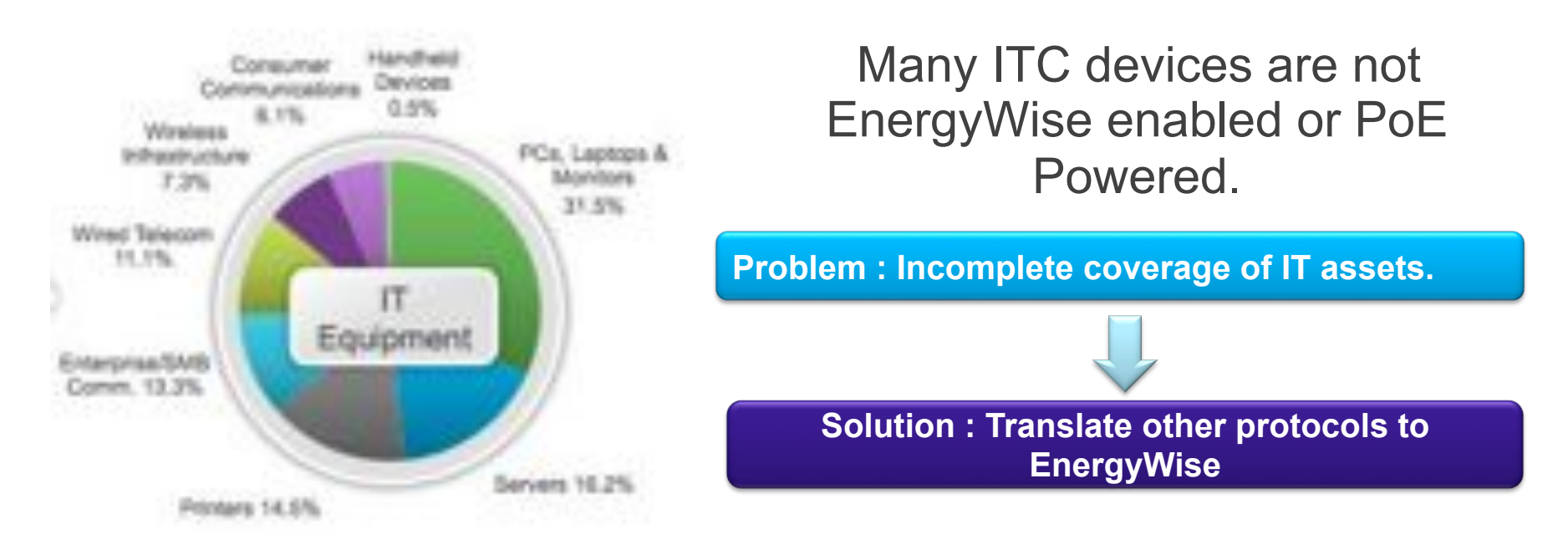

*Cisco IOS® Software Release 15.0(2)SE*

### EnergyWise SNMP Translator Behavior

Map EnergyWise and SNMP Data Models – Translation file – load in flash.

• SNMP endpoints become transparently managed as if they were native EW endpoints.

Sample translation files available at Cisco.com

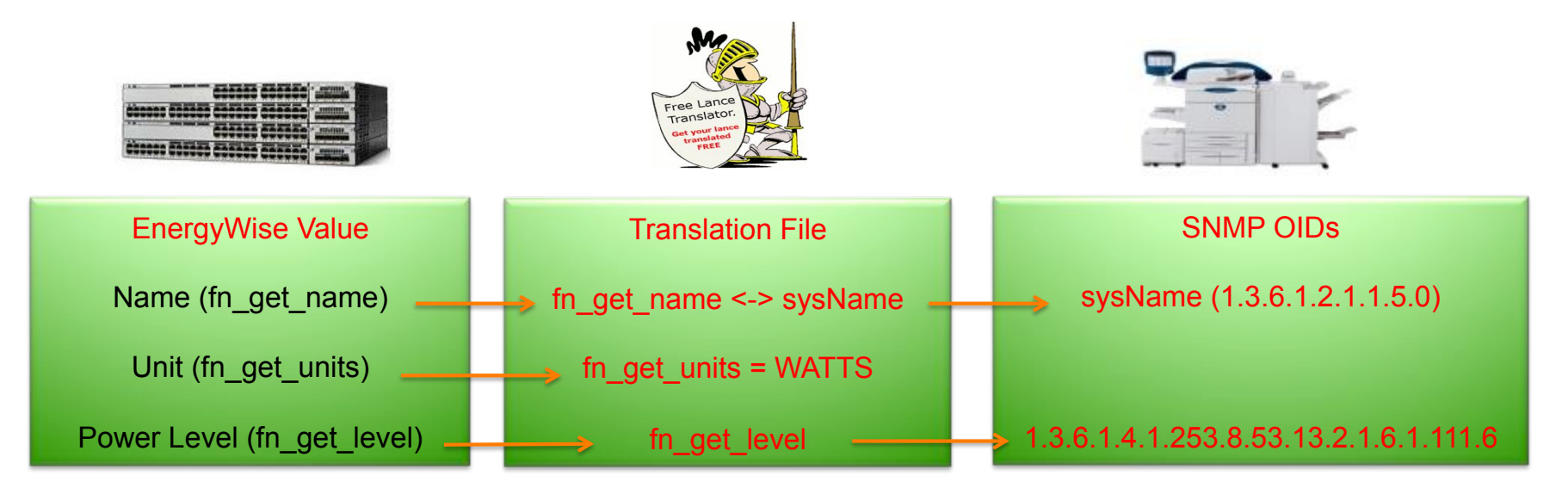

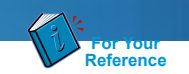

Verification<br>If everything has been configured properly, you should see:

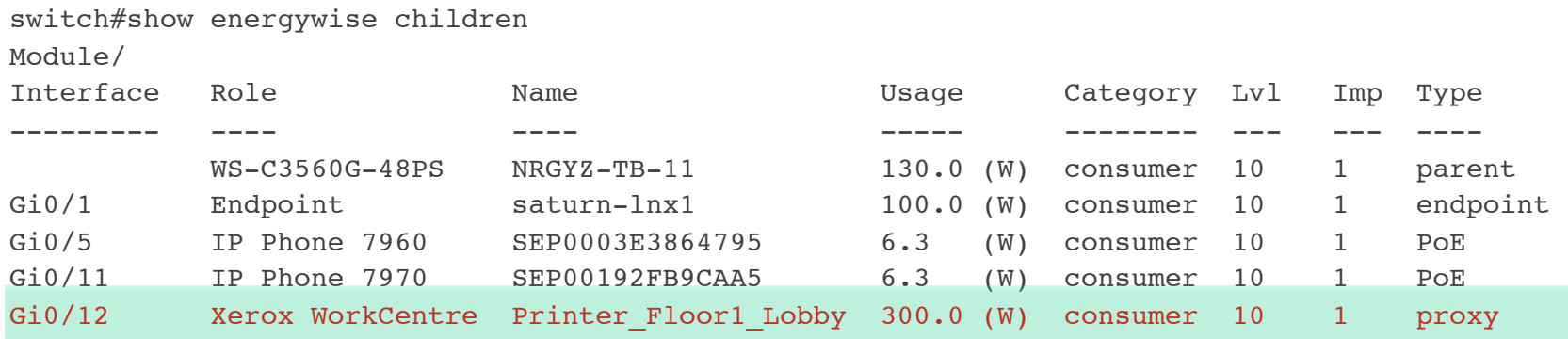

```
Subtotals: (Consumer: 542.6 (W), Meter: 0.0 (W), Producer: 0.0 (W))
Total: 542.6 (W), Count: 5
```
New command introduced to check what SNMP proxies are currently running:

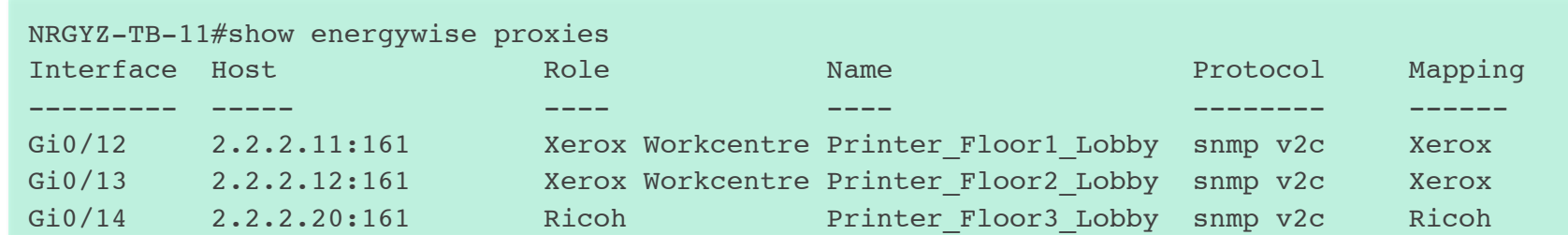

### **Currently Shipping EnergyWise-enabled endpoints**

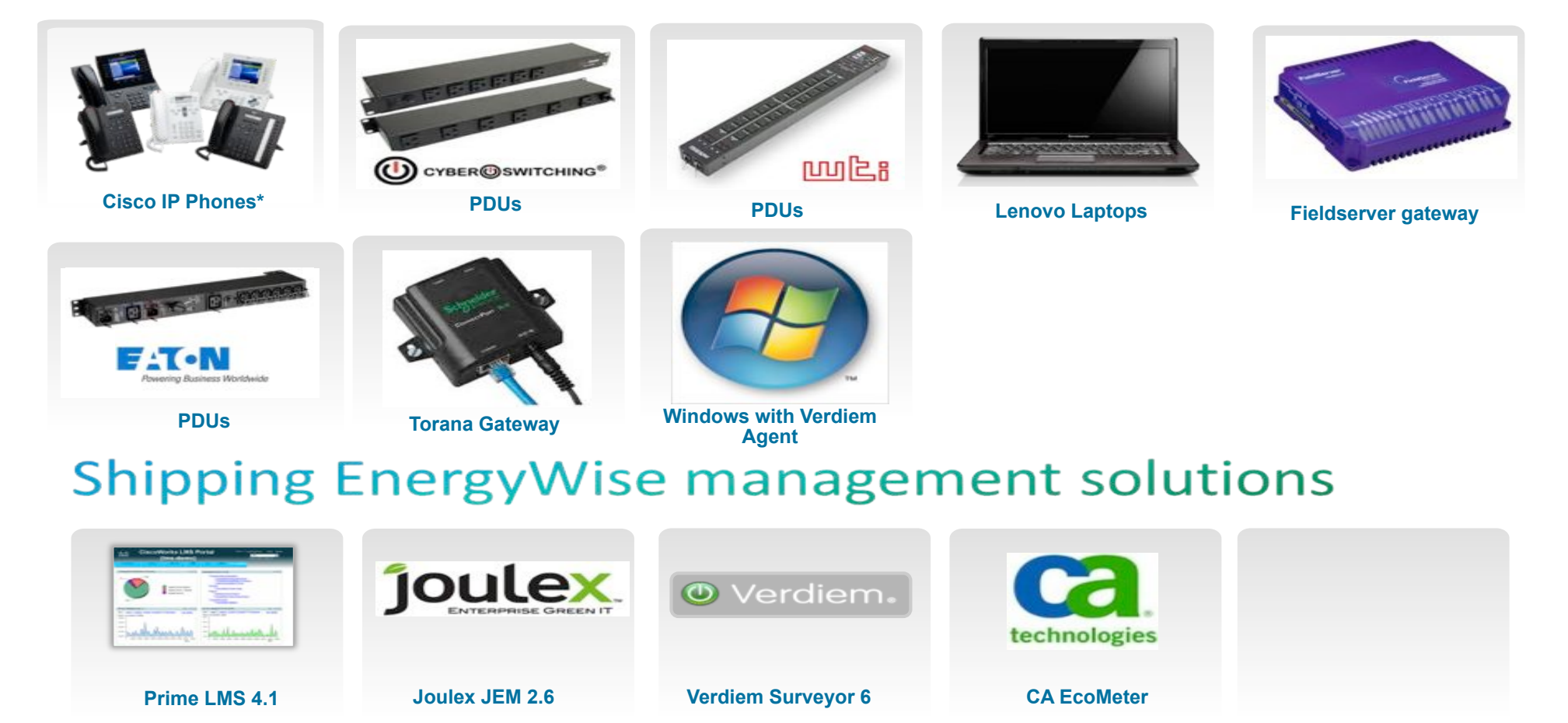

© 2010 K**Requires Call Manager 8.5 and above** the comparison of the confidential and above a strategy of the cisco Confidential and the cisco Confidential and the cisco Confidential and above the confidential and above the

### 0\$ Limited Functionality Partner Management Application SKU's allow hands-on use of EnergyWise

### **New Bundle with every 3K / 4K PoE Switch**

- $\Box$  SKU appears in GPL
- $\Box$  Features vary with partner
- $\Box$  Announcement at CiscoLive US 2012

#### ioulex **1** Verdiem

#### **DOESS ORI FASE**

Cisco Announces Intent to Acquire JouleX<br>Acquisition Enhances Cisco's Software-as-a-Service Offerings with Energy Management for Enterprise Networks and Data Center Infrastructures

SAN JOSE, Calif. - May 29, 2013 - Cisco today announced its intent to acquire privately held JouleX, a leader in enterprise IT energy management for network-attached and data center assets. JouleX, with headquarters in Atlanta, GA, complements Cisco's existing services portfolio by using the capabilities of the network to gain visibility into and<br>control energy usage across global IT environments.

 $\Box$  Upgrade path available
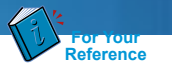

### **0\$ SKU Comparison**

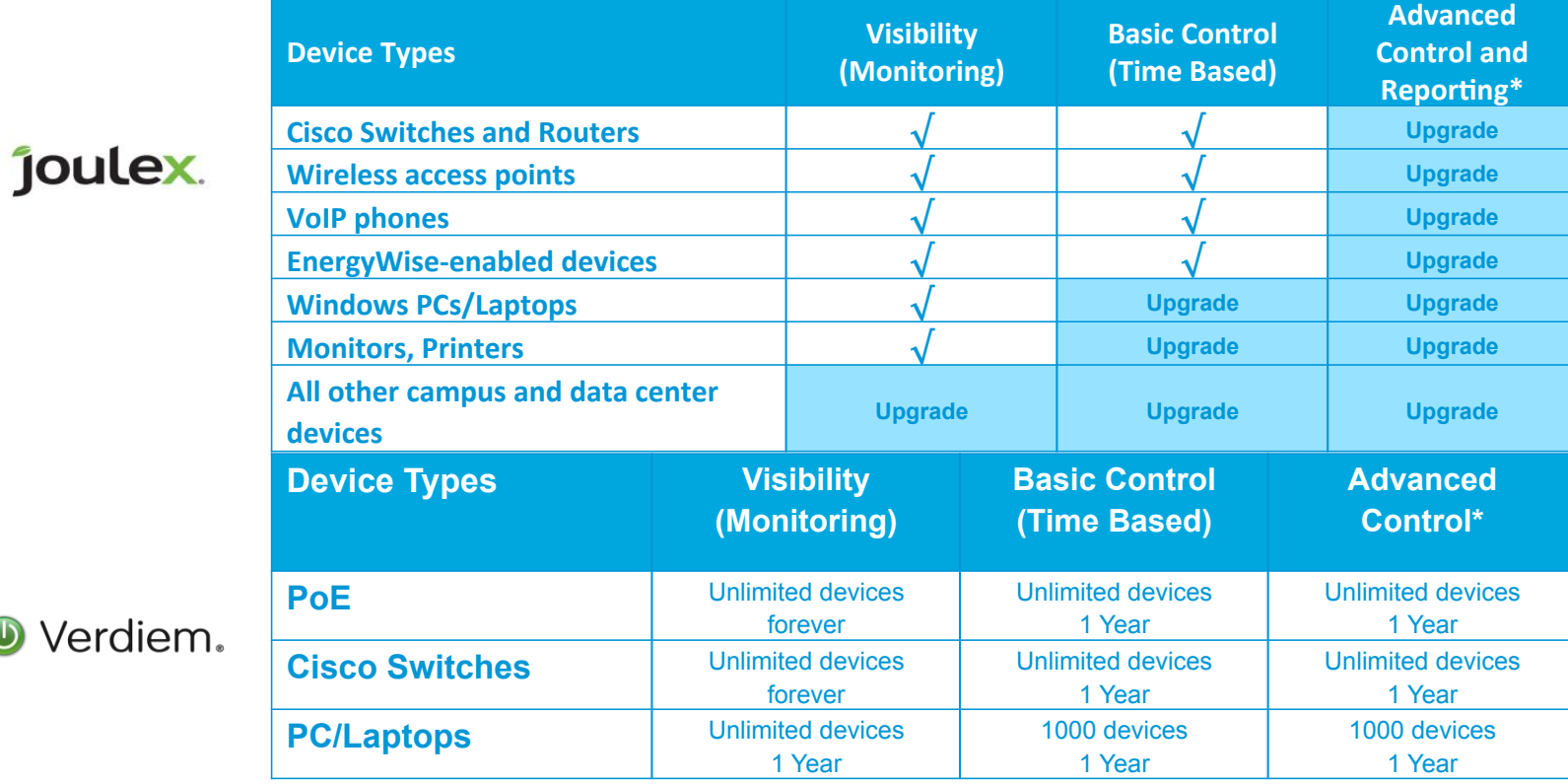

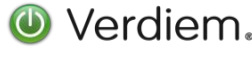

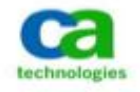

**Note**: entire Nimsoft functionality that will support EnergyWise as well as other Nimsoft functionality will be provided for 90 days free of charge.

 $\overline{\phantom{a}}$  2012 Cisco and/or its affiliates. All rights reserved. Cisco Connect 37 Cisco Connect 37 Cisco Connect 37 Cisco Connect 37 Cisco Connect 37 Cisco Connect 37 Cisco Connect 37 Cisco Connect 37 Cisco Connect 37 C

### Call To Action: Management-friendly Video & Savings Calculator

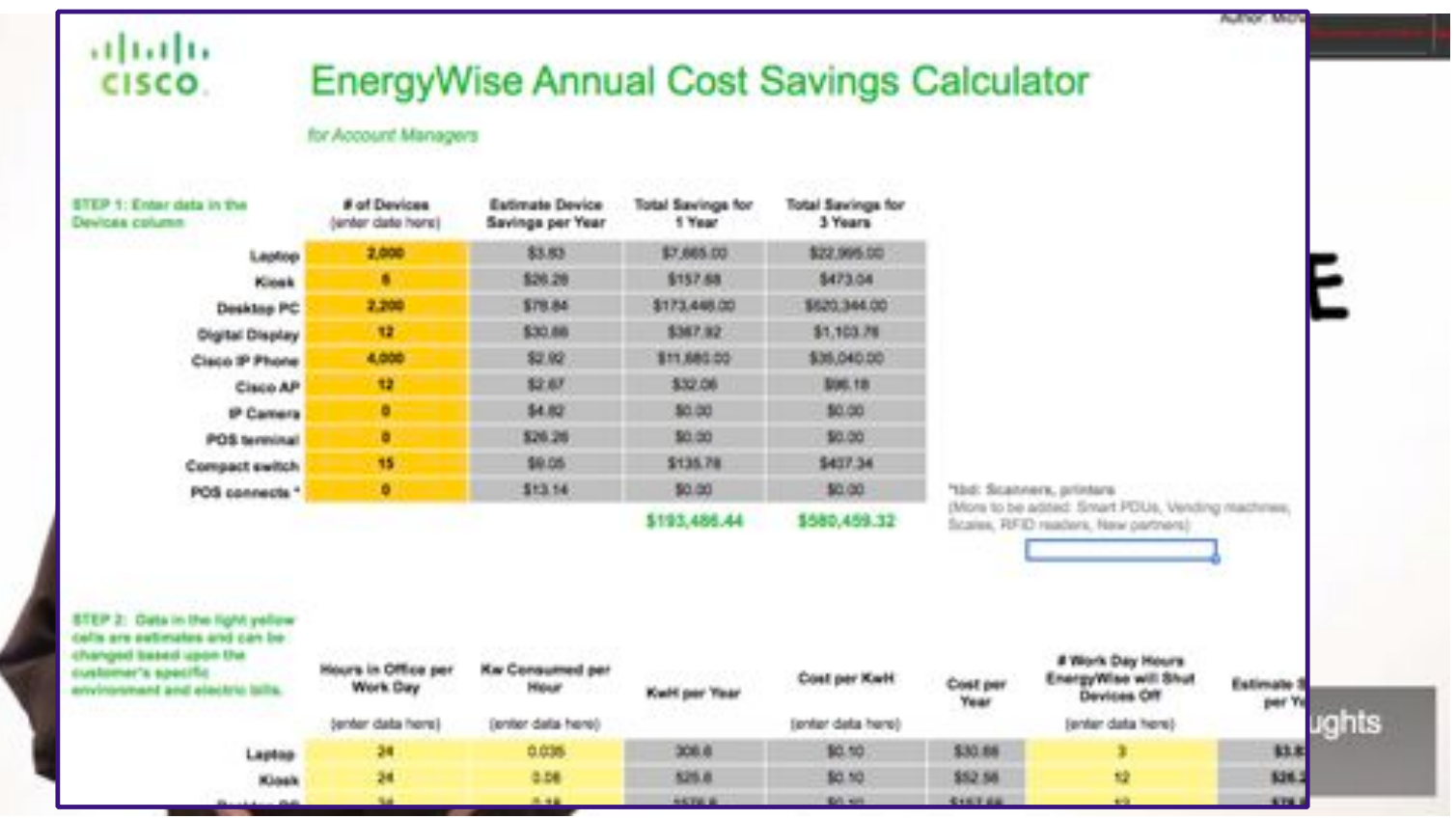

http://youtube.googleapis.com/v/hGf6DADO468&hl=en\_US&fs=1&

## Agenda

• Operational Efficiency: EnergyWise • *IT Effectiveness: Network Automation*  Converged Access

## **An Analogy**

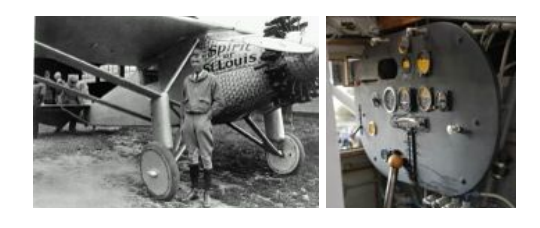

Highly motivated individuals Full control over every single detail

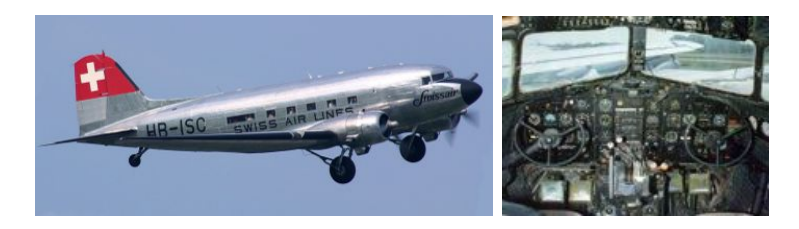

Highly skilled and trained crew Human brain in every control loop

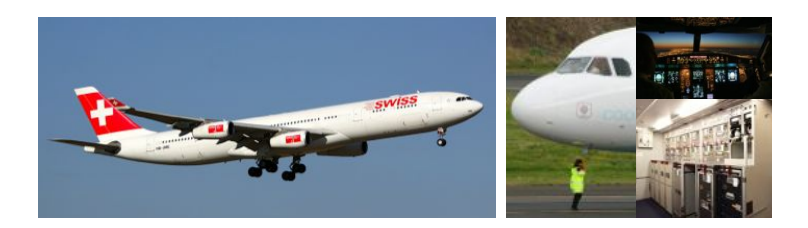

Specialized distributed crew Reasonable control within boundaries

From: Detailed control by a single central authority

Towards: Collaborative operations of a partially autonomic system

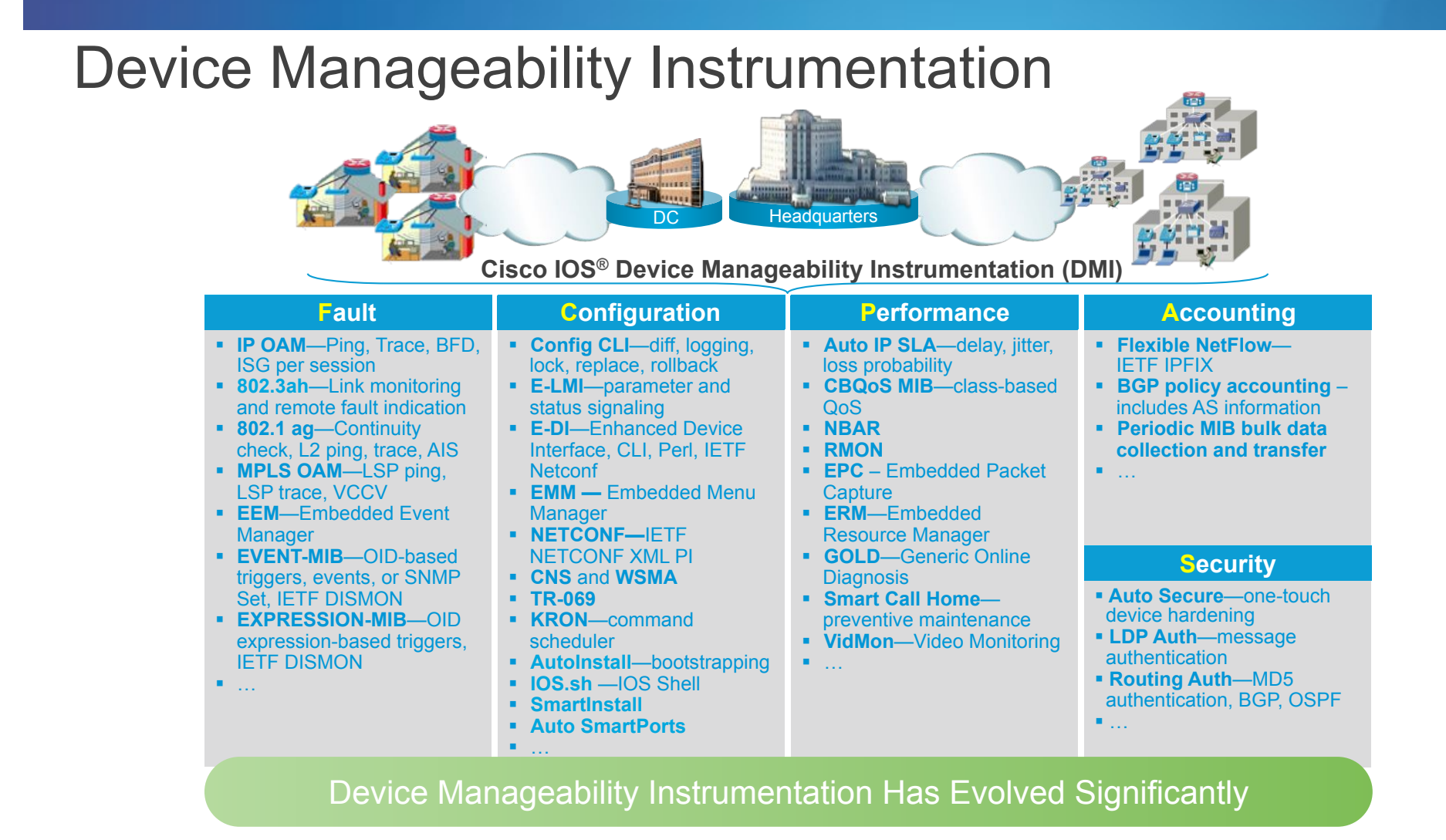

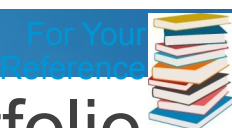

### Smart Operations Feature Support - Switching Portfolio<sup>3</sup> January 2013

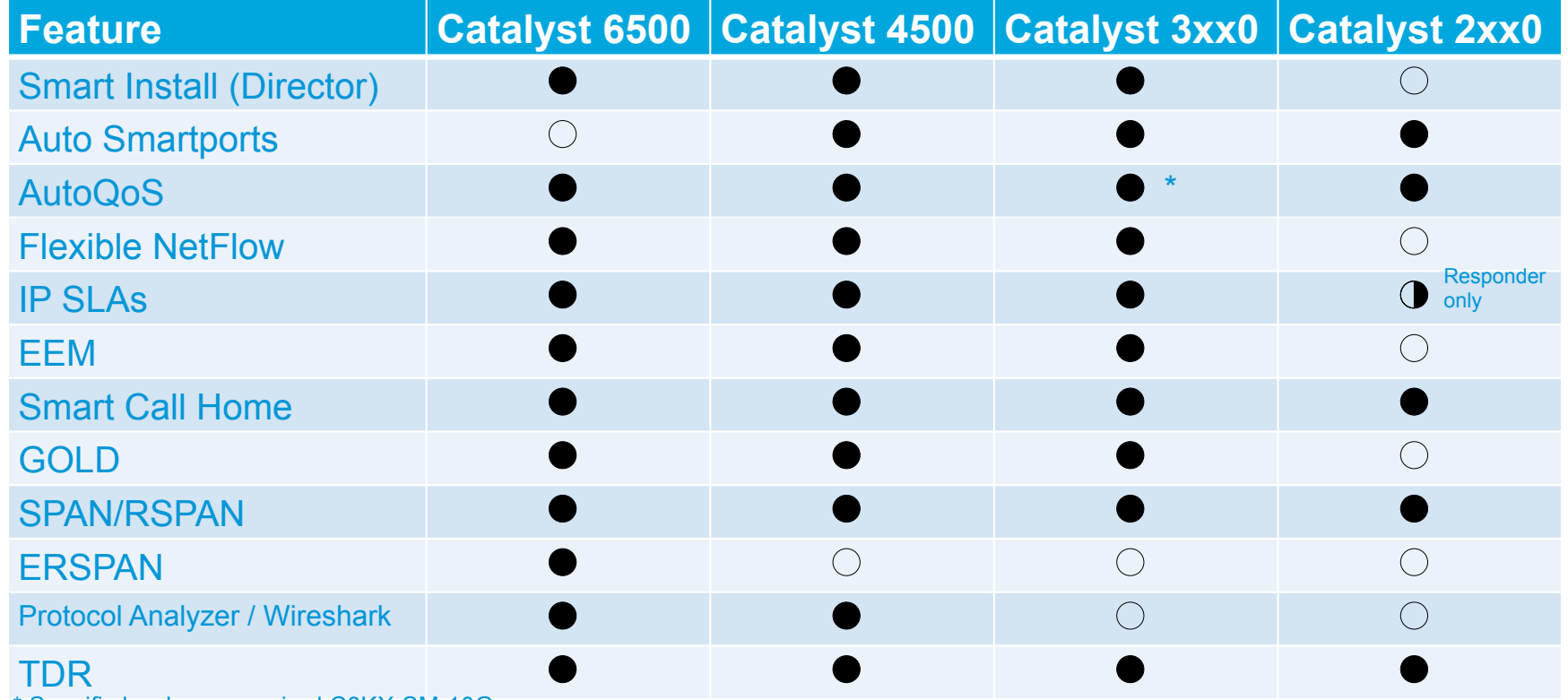

\* Specific hardware required C3KX-SM-10G

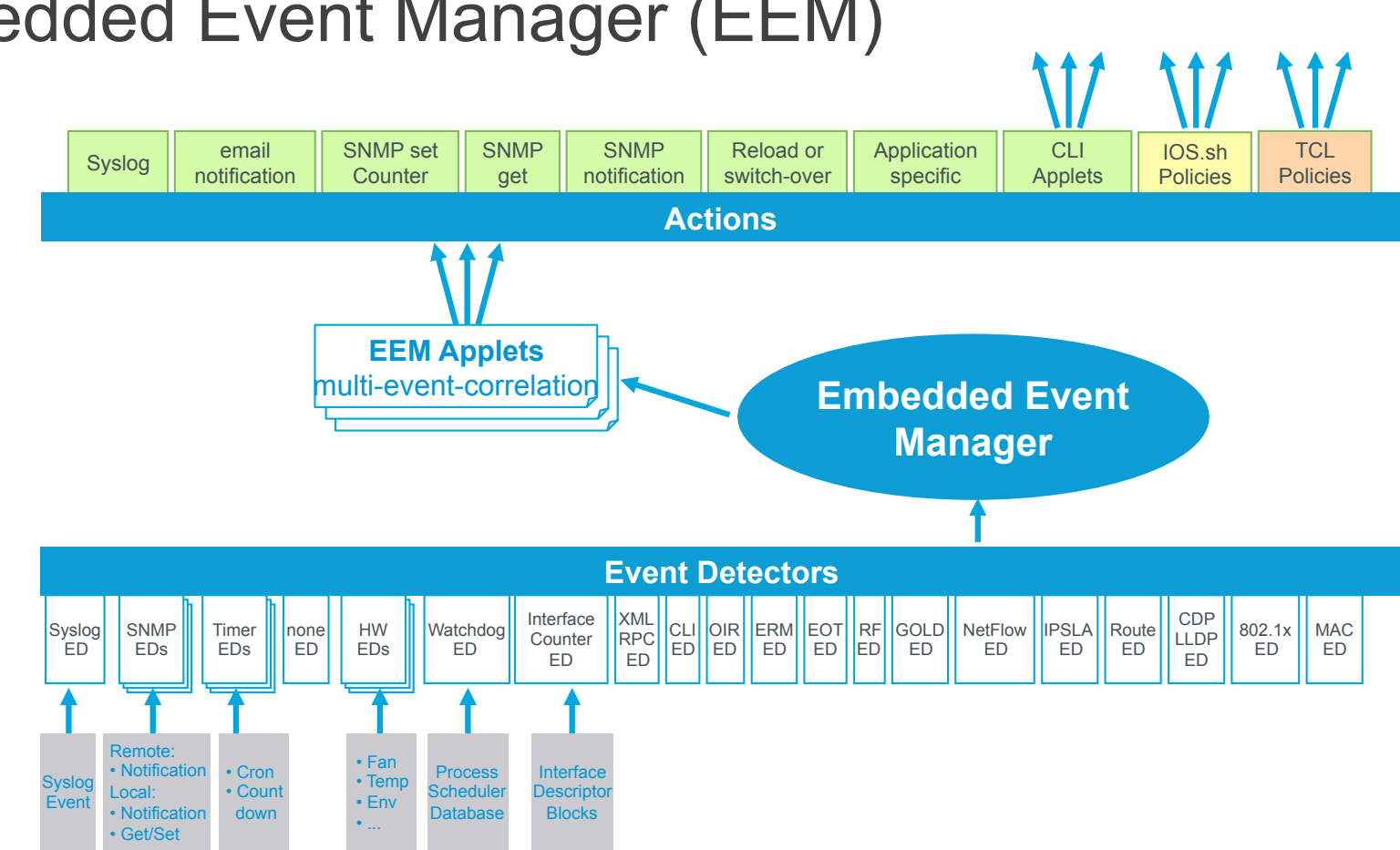

## Embedded Event Manager (EEM)

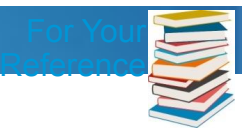

## Embedded Event Manager – Applet Evolutions

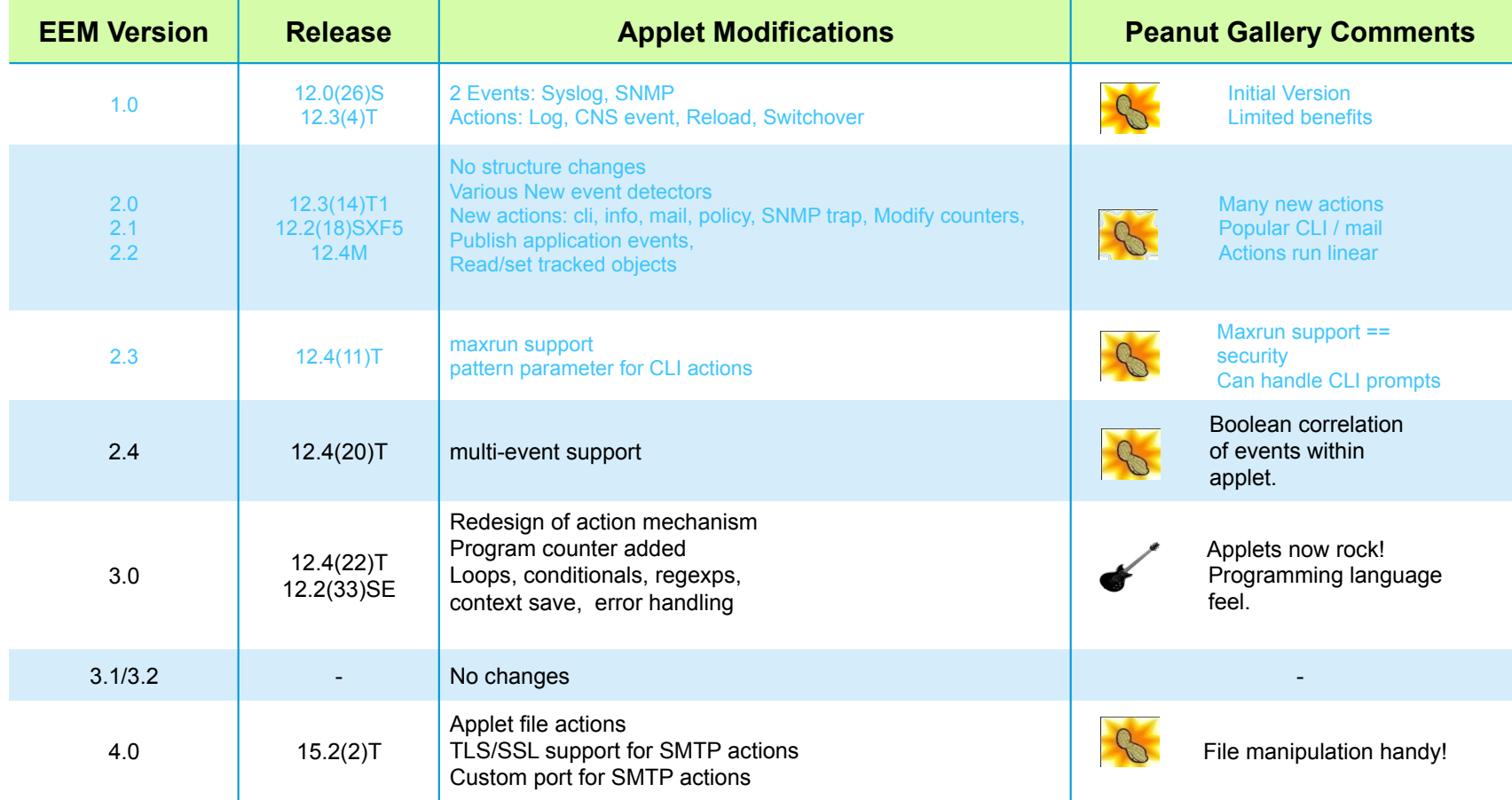

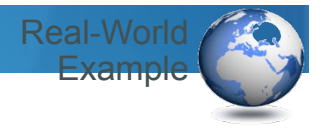

## Example: EEM Applets – Loops, Variables

**Problem:** None in Particular

**Solution:** Have fun exploring EEM Applet capabilities

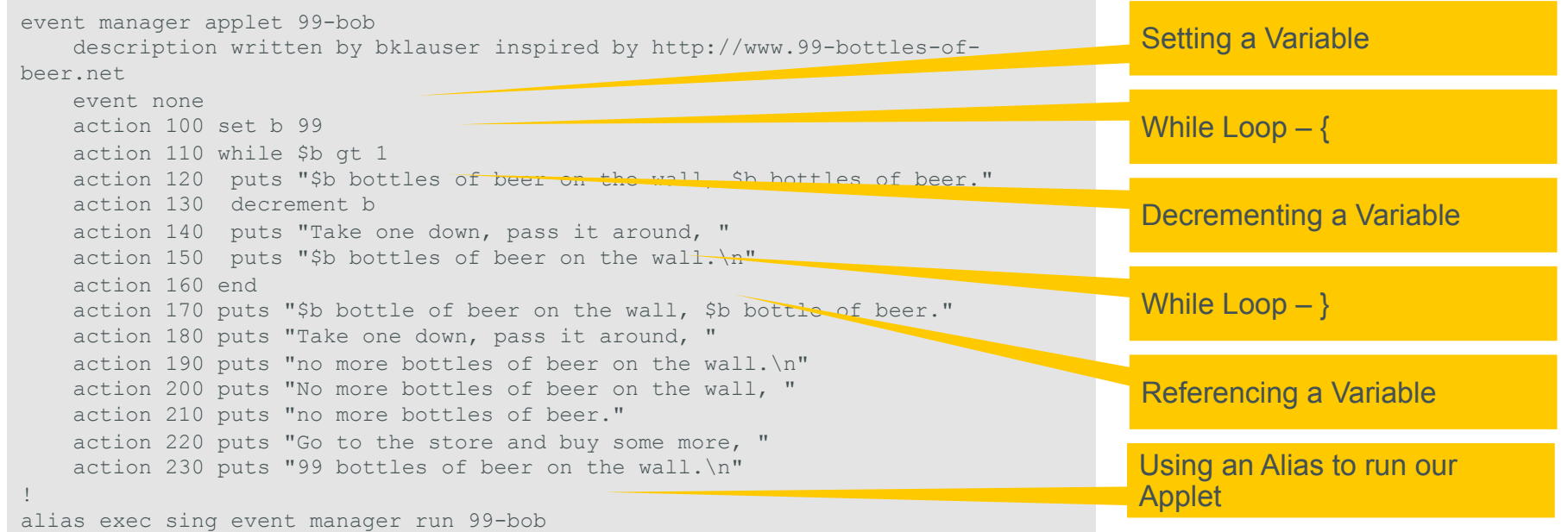

**See also:** http://www.99-bottles-of-beer.net/language-cisco-ios-embedded-event-manager-applet-2909.html

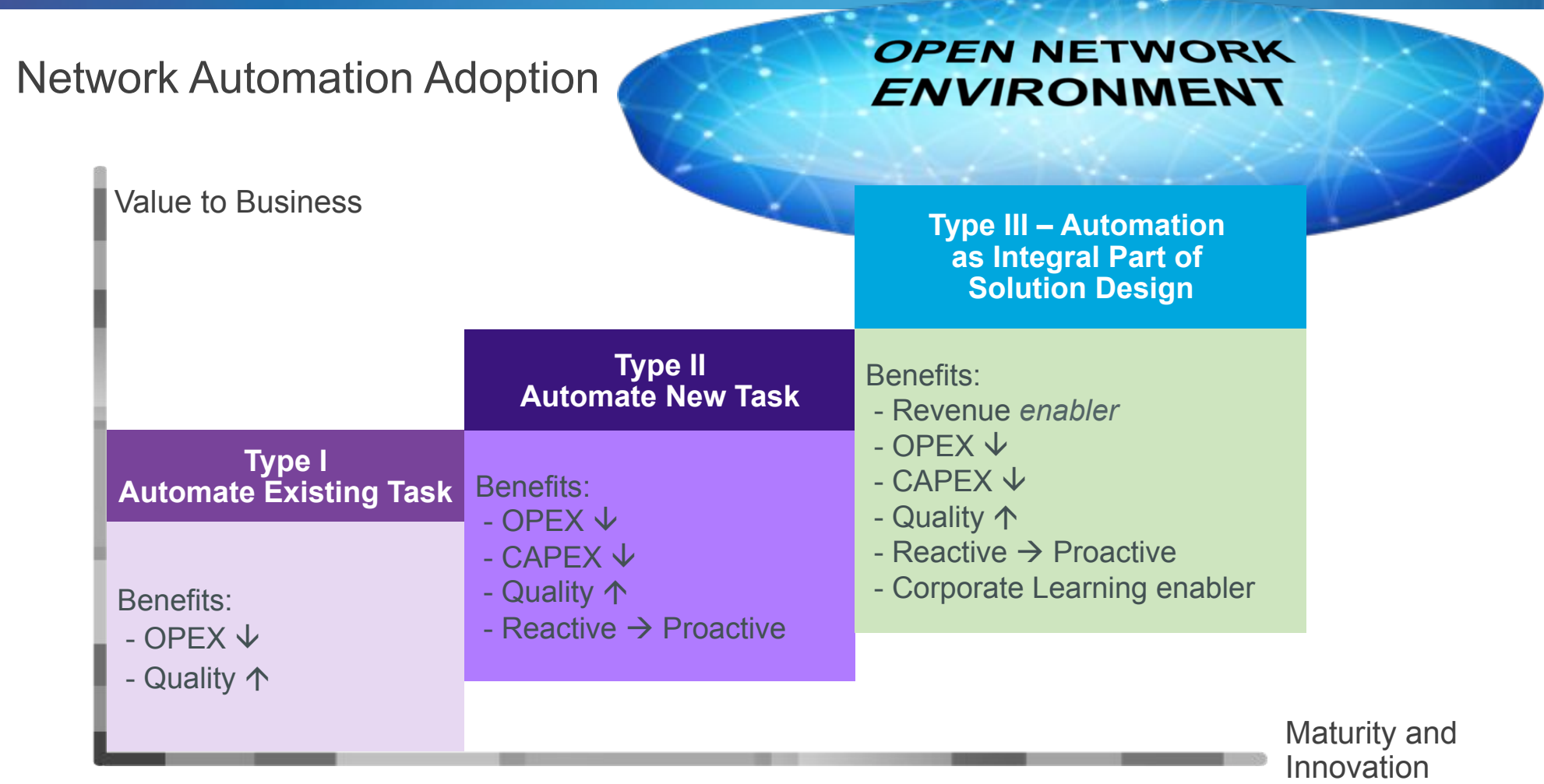

### Cisco ONE Platform Kit (onePK)

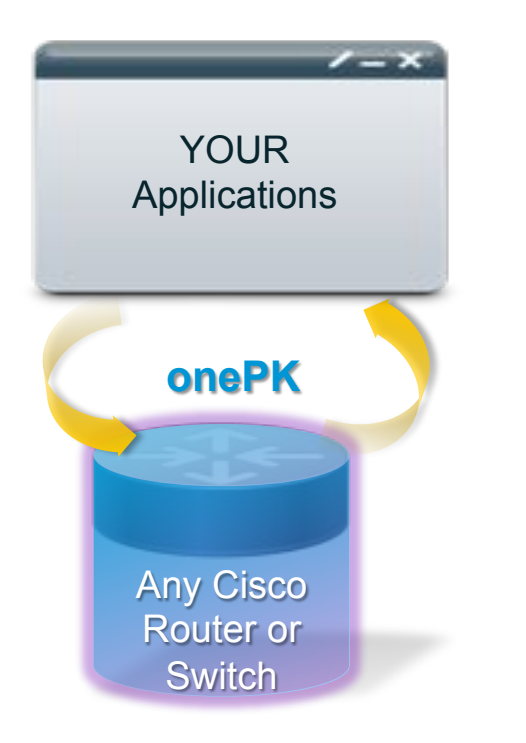

### Network Programming Environment to:

**Innovate Extend Automate Customize Enhance Modify** 

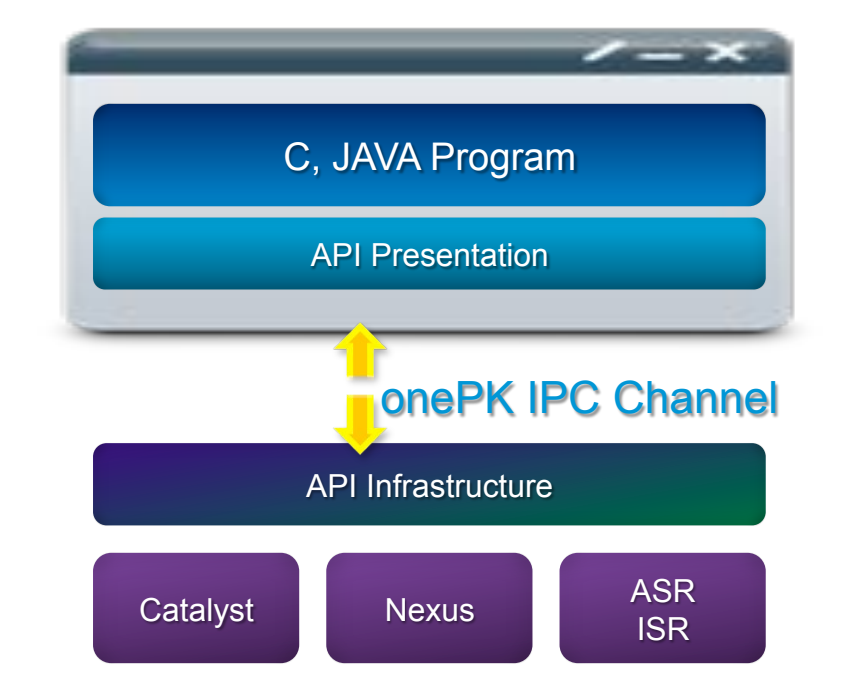

Open Network Environmen

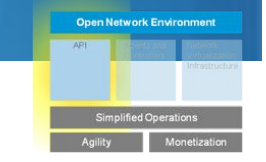

### Cisco ONE Platform Kit (onePK)

#### onePK Provides

• Abstractions (Service Sets)

• Programmatic Interfaces (C, Java, (REST) …)

• Software Development Kit (SDK)

### Anatomy of a onePK Application

• Software Application (currently C and Java) • Interfaces and Abstractions (Service Sets) • Communication Bus (Thrift IDL)

• Connected-Apps Agent in Network OS

**Network OS Features and Embedded Automations Write once run anywhere** 

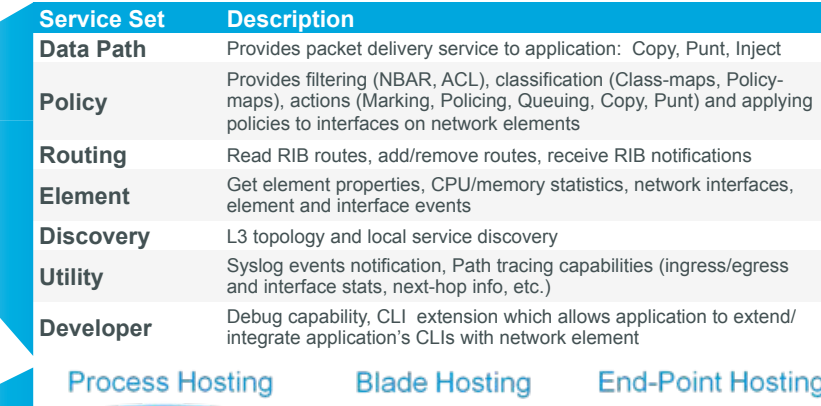

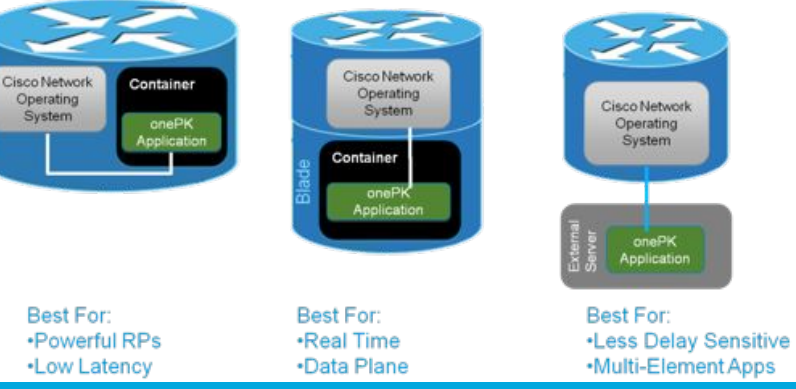

### Portfolio of API, Languages and Abstractions

Network Programming with onePK and Embedded Network Automation

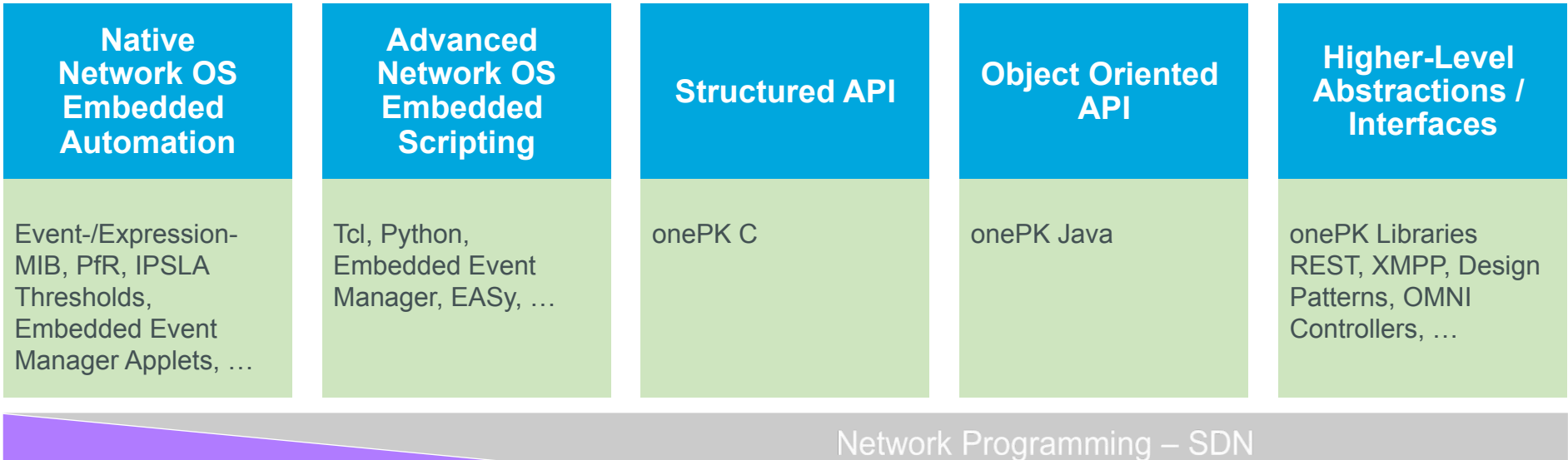

Network Automation – Embedded Automations

Choice and Flexibility of Implementation

Open Network Environm

## Monitoring Resources

**Problem**: During the planning cycle, we would like to understand if total CPU usage reaches critical levels

**Solution**: Define an ERM policy to notify upon resource depletion

```
resource policy 
 policy my-erm-policy-1 type iosprocess 
   system 
     cpu total 
      critical rising 90 interval 15 falling 20 interval 10 global 
      major rising 70 interval 15 falling 15 interval 10 global 
      minor rising 60 interval 15 falling 10 interval 10 global 
!
```
 $\rightarrow$  If **Total** CPU usage count rises above 90% at an interval of 15s, a Critical Up notification is sent

**Feb 17 13:32:18.283: %SYS-4-CPURESRISING: System is seeing global cpu util 62% at total level more than the configured minor limit 60%** 

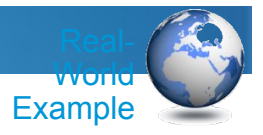

## Monitoring Multiple Processes

**Problem**: In order to detect resource consumption caused by brute force login attempts, we want to keep an eye on CPU utilization by the login processes

**Solution**: Define an ERM policy to notify upon critical / suspicious levels

```
resource policy 
  policy my-login-policy type iosprocess 
     system 
       cpu process 
         critical rising 30 interval 10 falling 20 interval 10 
         major rising 20 interval 10 falling 10 interval 10 
         minor rising 10 interval 10 falling 5 interval 10 
  user group my-login-group type iosprocess 
     instance "SSH Process" 
     instance "SSH Event handler" 
 : 
     policy my-login-policy
```
→ Syslog if **Group** CPU Usage Count Rises Above 10% at an Interval of 10s

**\*Aug 25 12:56:26.089: %SYS-4-CPURESRISING: Resource group my-login-group is seeing local cpu util 16% at process level more than the configured minor limit 10% \*Aug 25 12:56:41.089: %SYS-6-CPURESFALLING: Resource group my-login-group is no longer seeing local high cpu at process level for the configured minor limit 10%, current value 0%** 

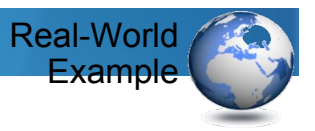

## A Network "Top"

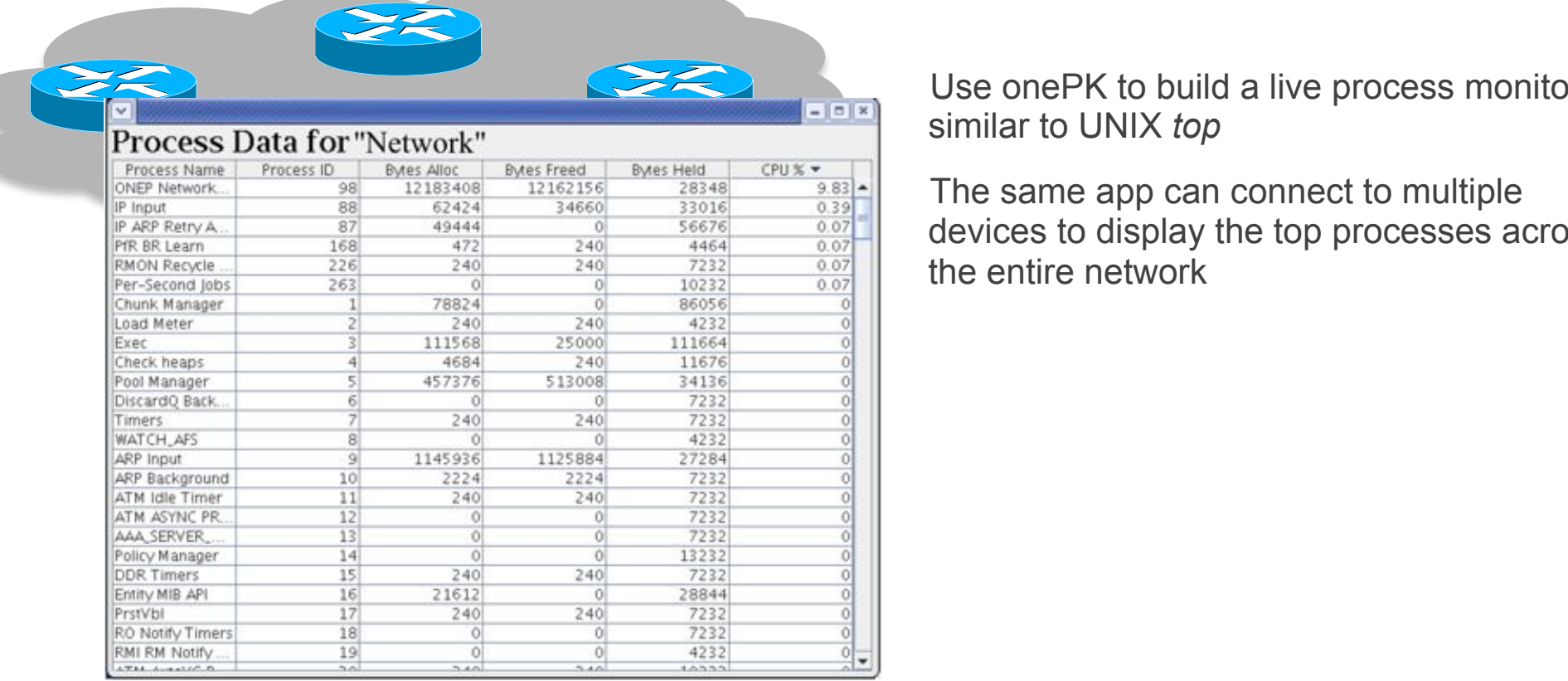

Use onePK to build a live process monitor similar to UNIX *top*

The same app can connect to multiple devices to display the top processes across the entire network

## Quickly export SNMP Statistics?

**Problem:** Sometimes we need data from one or multiple MIBs, but

- we may not want to (re-)configure an NMS
- don't want to constantly poll
- need to gather data during temporary loss of connectivity

**Solution:** Use Bulk File MIB to define the data we need and periodically transfer it to a convenient location

- group data from multiple MIBs
- single, common polling interval
- buffer data
- transfer using RCP, FTP, TFTP
- format ASCII or Binary

Feature Name: Periodic MIB Data Collection and Transfer Mechanism

**Available from:** IOS 12.0(24)S, 12.2(25)S, 12.3(2)T, IOS XE 2.1, IOS XR 3.2 **Platforms:** ASR1k, x8xx ISR, x900x ISR, 72xx, 73xx, 76xx, 10xxx, ME3400, C4k, C6k, … **See**: http://tools.cisco.com/Support/SNMP/do/BrowseOID.do?local=en&translate=Translate&objectInput=1.3.6.1.2.1.2

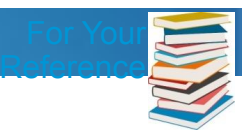

## Configuration – Example

#### **1. Define Lists of relevant OIDs** (Names for IF-MIB, ASN.1 for all others)

**What Data am I interested in? Router(config-bulk-objects)# add ifDescr Router(config)# snmp mib bulkstat object-list my-if-data Router(config-bulk-objects)# add ifIndex Router(config-bulk-objects)# add ifAdminStatus Router(config-bulk-objects)# add ifOperStatus Router(config-bulk-objects)# exit** 

#### **2. Specify Polling Schema**

```
Router(config-bulk-sc)# poll-interval 1
Router(config)# snmp mib bulkstat schema my-if-schema 
Router(config-bulk-sc)# object-list my-if-data 
Router(config-bulk-sc)# instance exact interface FastEthernet0 
Router(config-bulk-sc)# exit
```
#### **3. Configure the Transfer Mechanism – and enable it !**

```
How do I want to export Data? 
Router(config-bulk-tr)# url primary tftp://10.10.10.10/folder/ 
Router(config)# snmp mib bulkstat transfer my-fa0-transfer 
Router(config-bulk-tr)# schema my-if-schema 
Router(config-bulk-tr)# transfer-interval 5 
Router(config-bulk-tr)# retain 30 
Router(config-bulk-tr)# buffer-size 4096 
Router(config-bulk-tr)# enable
```
 $\mathcal{C}^2$  . All rights reserved. All rights reserved. All rights reserved. Cisco Connect  $\mathcal{C}^2$ 

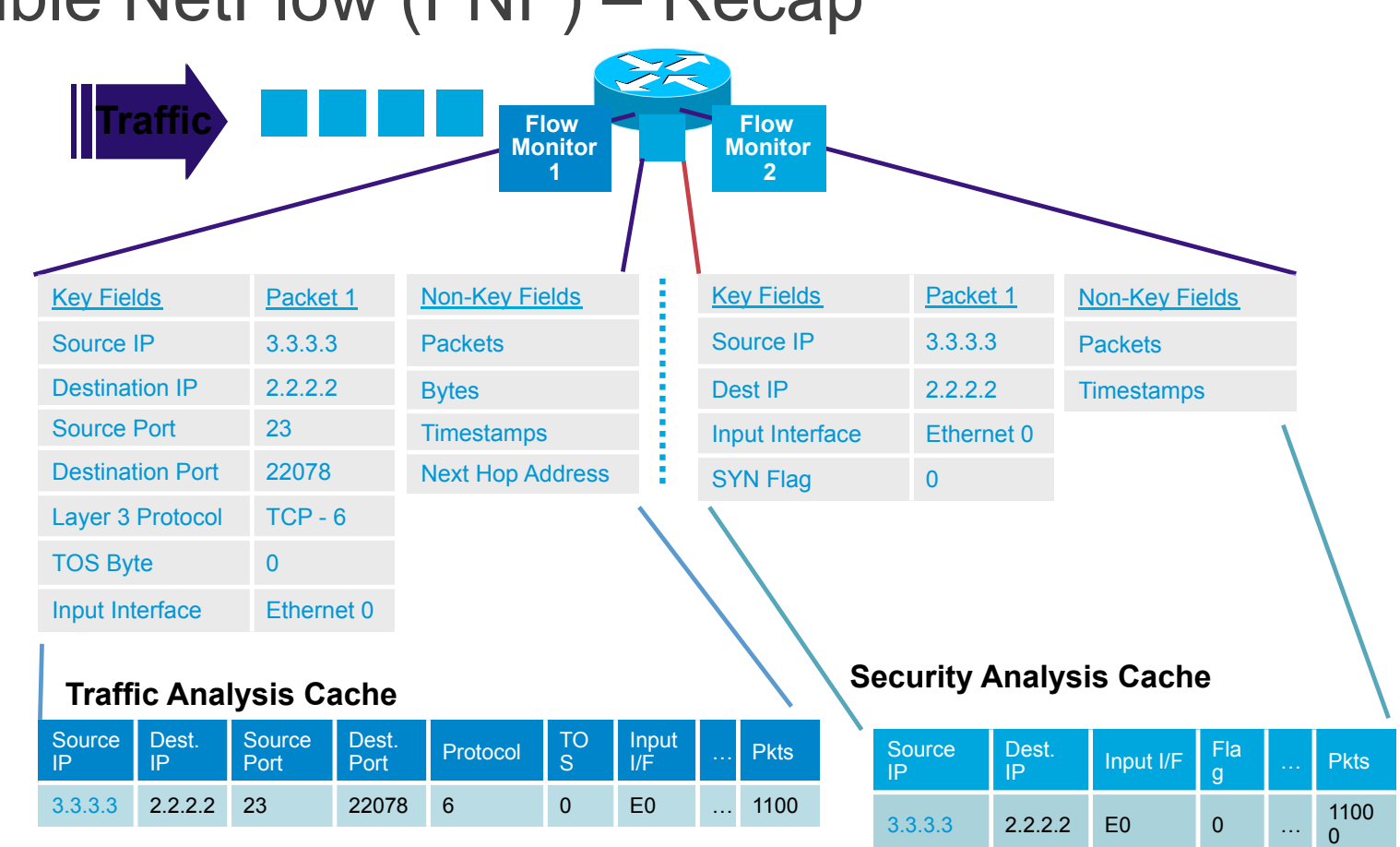

## Flexible NetFlow (FNF) – Recap

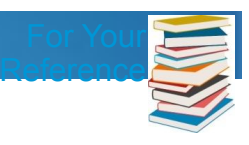

## Flexible NetFlow (FNF) – Key Fields – 1/2

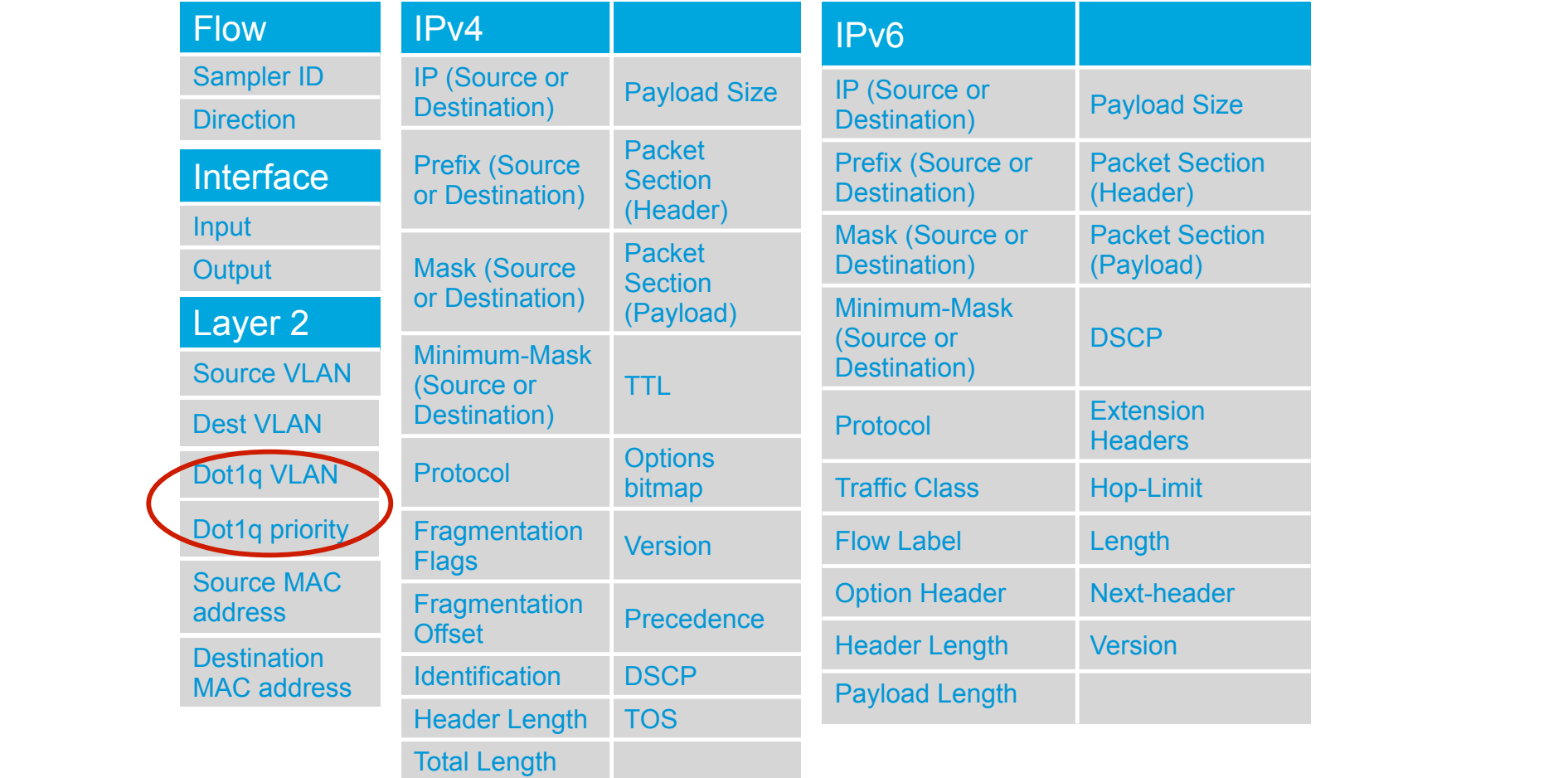

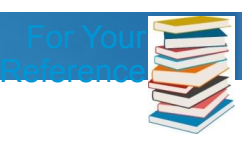

## Flexible NetFlow (FNF) – Key Fields – 2/2

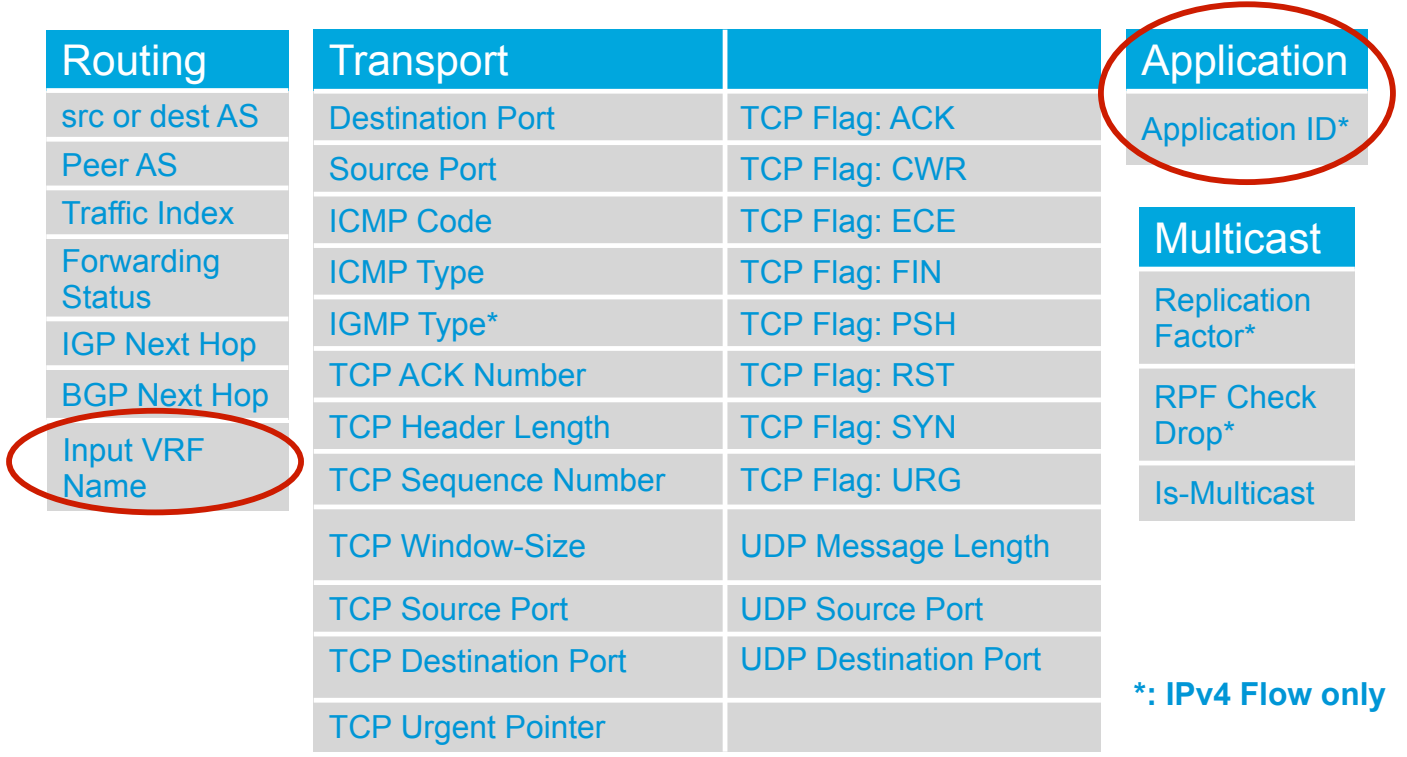

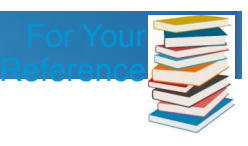

## Flexible NetFlow (FNF) – Configuration

#### 1. Configure the Exporter

**Router(config)# flow exporter** *my-exporter* 

```
Router(config-flow-exporter)# destination 1.1.1.1<sup>1</sup>
```
#### 2. Configure the Flow Record

```
What data do I want to meter?
Router(config-flow-record)# match ipv4 source address 
Router(config)# flow record my-record 
Router(config-flow-record)# match ipv4 destination address 
Router(config-flow-record)# collect counter bytes
```
3. Configure the Flow Monitor

```
Router(config)# flow monitor my-monitor
```

```
Router(config-flow-monitor)# exporter my-exporter <sup>'</sup>
```

```
Router(config-flow-monitor)# record my-record
```
**On which Interface do I want to monitor?** 4. Apply to an Interface **Router(config)# interface s3/0 Router(config-if)# ip flow monitor** *my-monitor* **input** 

# Flexible NetFlow (FNF) – Top Talkers

" Top ten IP addresses that are sending the most packets

Router# show flow monitor <monitor> cache  **aggregate ipv4 source address sort highest counter bytes top 10** 

" Top five destination addresses to which we're routing most traffic from the 10.10.10.0/24 prefix

**Router# show flow monitor <monitor> cache filter ipv4 destination address 10.10.10.0/24 aggregate ipv4 destination address sort highest counter bytes top 5** 

" 5 VLAN's that we're sending the least bytes to:

Router# show flow monitor <monitor> cache  **aggregate datalink dot1q vlan output sort lowest counter bytes top 5** 

" Top 20 sources of 1-packet flows:

**Router# show flow monitor <monitor> cache filter counter packet 1 aggregate ipv4 source address sort highest flow packet top 20** 

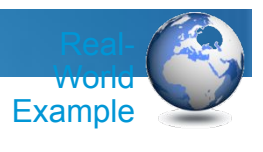

## Flexible NetFlow and EEM – Low TTL

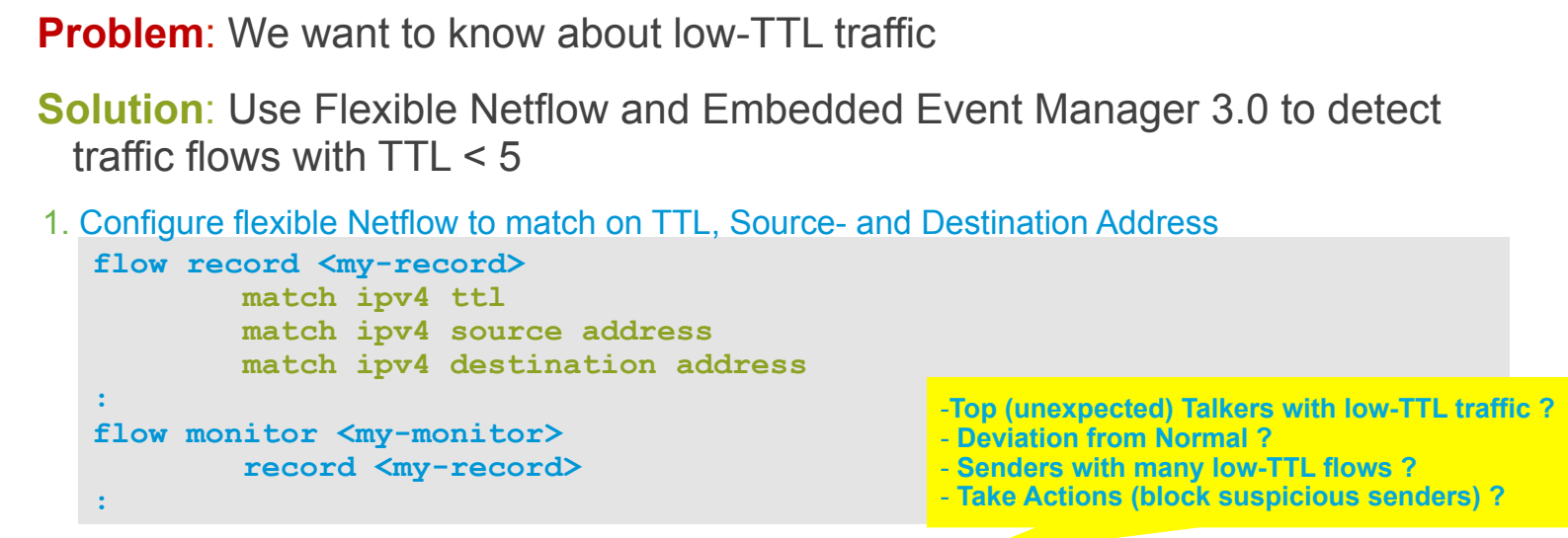

2. Configure the Netflow Event Detector in EEM to notify upon a new flow record

```
event manager applet my-ttl-applet 
         event nf monitor-name "my-ttl-monitor" event-type create event1 
               entry-value "5" field ipv4 ttl entry-op lt 
        action 1.0 syslog msg "Low-TTL flow from $_nf_source_address"
```
3. Syslog message and/or use show flow monitor <my-monitor> cache command

**\*Dec 2 17:39:31.221: %HA\_EM-6-LOG: my-ttl-applet: Low-TTL flow from 192.168.2.248** 

**Son:** Dad, why are there always 2 Pilots?

**Dad:** One has to prevent the other from doing stupid things

**Son:** Which one is doing the stupid things?

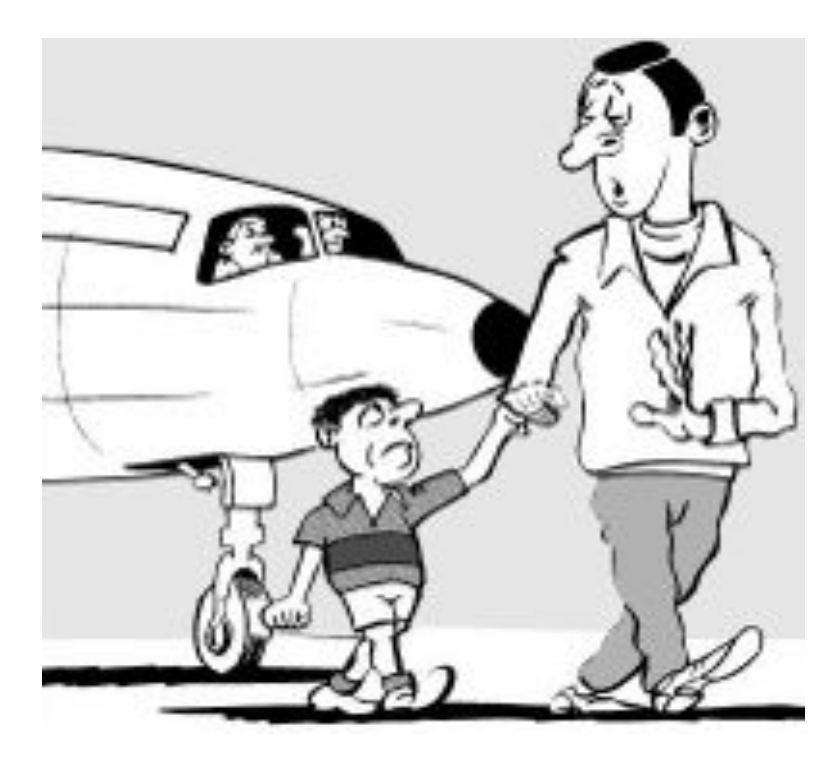

## CLI 'Safety' and Quality Features

#### " **Contextual configuration diff utility** (from 12.3(4)T, 12.2(25)S)

Easily show differences between running and startup configuration

Compare any two configuration files

#### " **Config change logging and notification** (from 12.3(4)T, 12.2(25)S)

Tracks config commands entered per user, per session

Notification sent indicating config change has taken place—changes can be retrieved via **SNMP** 

#### " **Configuration replace and rollback** (from 12.3(7)T, 12.2(25)S)

Replace running config with any saved configuration (only the diffs are applied) to return to previous state

Automatically save configs locally or off box

Config Rollback Confirmed Change (from 12.4(23)T, 12.2(33)S)

#### " **Configuration locking** (from 12.3(14)T, 12.2(25)S)

Ensures exclusive configuration change access

## Example: Config Revert

**Problem**: critical config change to a remote router may result in loss of connectivity, requiring a reload

```
router# config terminal revert time 2 
Rollback Confirmed Change: Backing up current running config to flash:bk-2 
Enter configuration commands, one per line. End with CNTL/Z. 
  : 
    ... your Config Change work here ...
  :
router# hostname oops 
oops(config)# end 
oops# Rollback Confirmed Change: Rollback will begin in one minute. Enter 
"configure confirm" if you wish to keep what you've configured 
Solution: revert the running configuration after two minutes – unless the change made is confirmed
 oops# Rollback Confirmed Change: rolling 
 to:flash:bk-2 
 Total number of passes: 1 
 Rollback Done 
                                                         oops# config confirm 
                                                  or oops#
```
**Available from:** IOS 12.4(23)T, 12.2(33)S

**router#** 

## Event-Based Configurations – Beyond ASP

**Problem:** How to trigger custom event-based port configurations

**Solutions:** Use Embedded Event Manager (EEM)

• Auto Smart Ports are powered by EEM

• Pre-built port configuration templates for simplify user experience and minimize configuration error

• Automatic event detection (CDP/LLDP/MAC) triggers auto configuration

• Authentication (802.1x, MAB) and authorization can be conducted before port configuration applied

• Automatic notification can be sent to NMS system to help with asset tracking

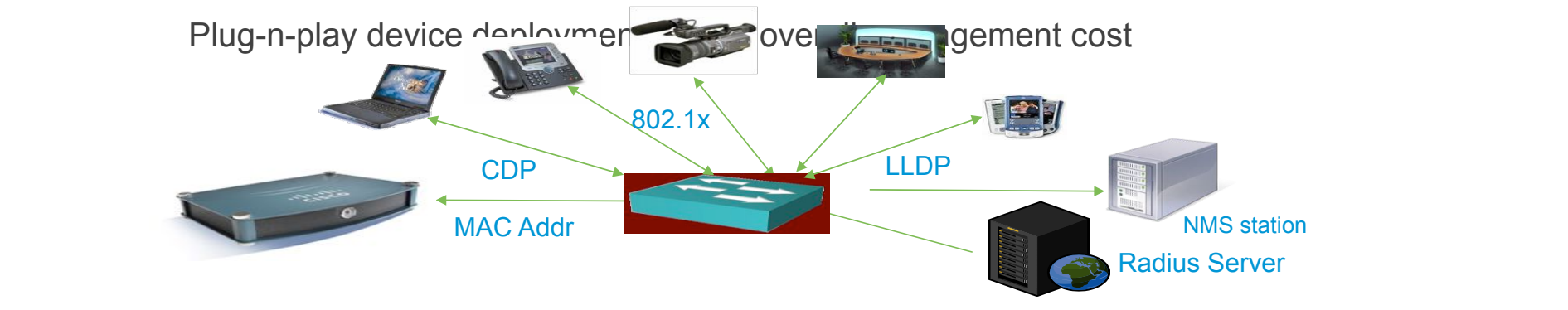

## Event-Based Configurations – Beyond ASP

Example: When a printer is added to the network, use an EEM applet to create a new ASP event

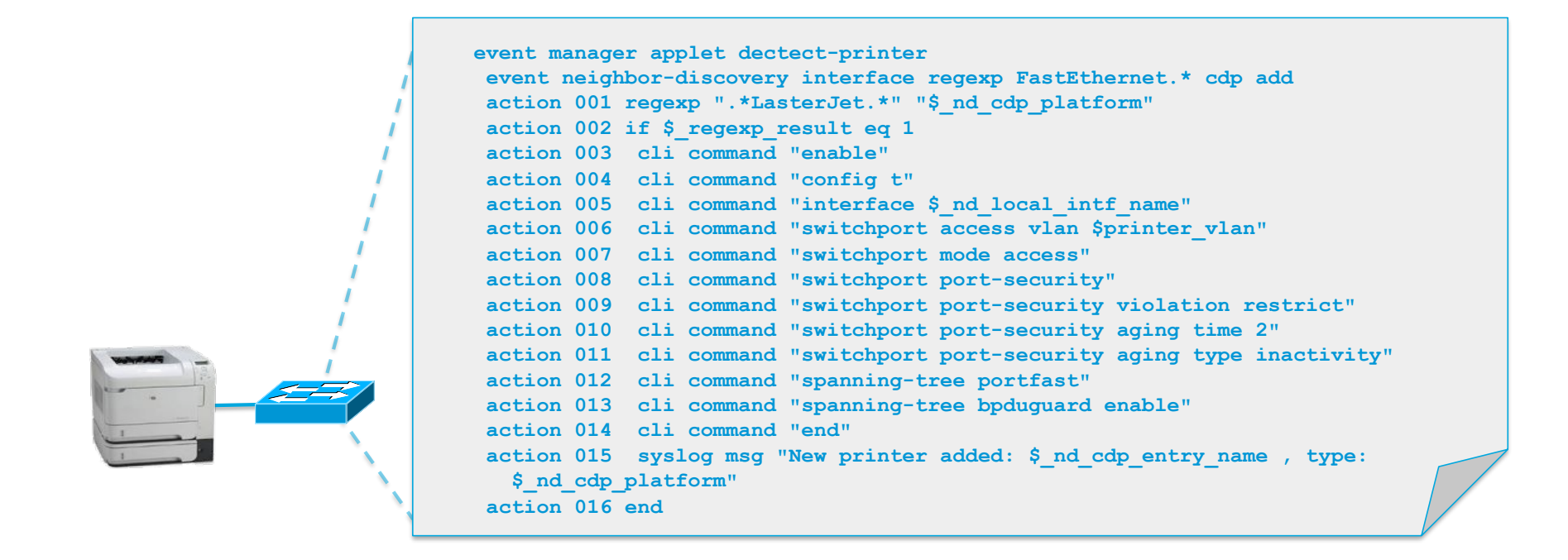

\*\*\* STOP: 0x0000007B (0xF201B84C,0xC0000034,0x00000000,0x00000000) INACCESSIBLE\_BOOT\_DEVICE

If this is the first time you've seen this Stop error screen, restart your computer. If<br>these steps: is screen appears again, follow

Check for viruses on your cl hard drives or hard drive co<br>to make sure it is properly<br>Run CHKDSK /F to check for ha restart your computer.

Refer to your Getting Started<br>troubleshooting Stop errors.

ter. Remove any newly installed liers. Check your hard drive<br>qured and terminated.<br>ive corruption, and then

for more information on

**POST (Power-On Self-Test) is great ...** 

**... but some errors you prefer to know while the system is up and running ...** 

**... and: can you afford to power-cycle after OIR just for POST to run ?**

## Generic Online Diagnostics (GOLD)

**Problem:** How to detect wear and tear issues before they cause an outage? Hardware aging as well as repeated insertion and removal of modules can lead to wear and tear damage on connectors. This can cause failures – how do you find out during operation, without power-cycling the box ?

**Solution:** Use GOLD to verify functionality of a mis-behaving module

- **Bootup Diagnostics (upon bootup and OIR)**
- **Periodic Health Monitoring (during operation)**
- OnDemand (from CLI)
- Scheduled Testing (from CLI)
- **Test Types include:** 
	- Packet switching tests
	- Memory Tests
	- Error Correlation Tests

**Platforms:** CBS 3xxx, Cat 3560, 3750, 6500, ME6524, 72xx, 10k, CRS • Complementary to POST **Available from:** CatOS 8.5(1), IOS 12.2(14)SX

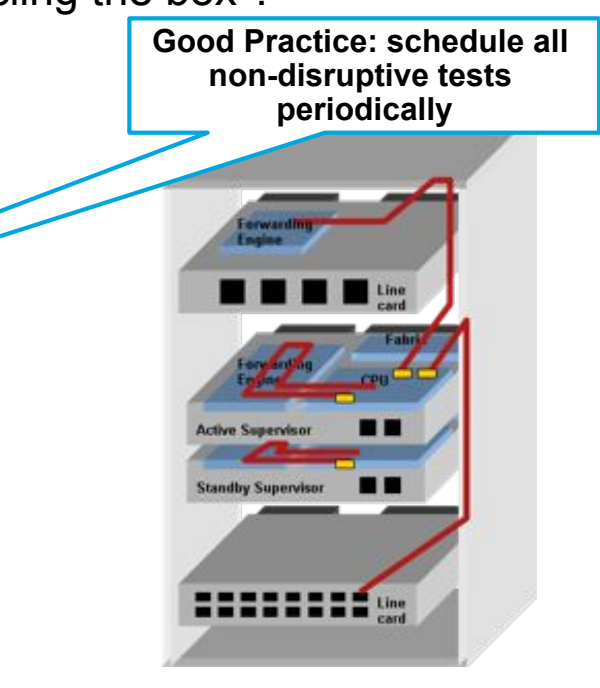

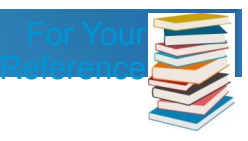

## References – Instrumentation and Automation

**Device Manageability Instrumentation (DMI) www.cisco.com/go/instrumentation** 

- **Embedded Event Manager (EEM): www.cisco.com/go/eem**
- " Cisco Beyond EEM Community: www.cisco.com/go/ciscobeyond
- " Embedded Menu Manager (EMM): http://tinyurl.com/emm-in-124t
- **Embedded Packet Capture (EPC): www.cisco.com/go/epc**
- " Flexible NetFlow: www.cisco.com/go/netflow and www.cisco.com/go/fnf
- " GOLD: http://www.cisco.com/en/US/products/ps7081/products\_ios\_protocol\_group\_home.html
- **EXECTA:** IPSLA (formerly SAA, formerly RTR): www.cisco.com/go/ipsla
- " Network Analysis Module: http://www.cisco.com/go/nam
- " Network Based Application Recognition (NBAR): www.cisco.com/go/nbar
- " Security Device Manager (SDM): http://www.cisco.com/go/sdm
- **Smart Call Home: www.cisco.com/go/smartcall**
- " Web Services Management Agents (WSMA): http://tinyurl.com/wsma-in-150M
- " Cisco Configuration Engine (CCE): www.cisco.com/go/ciscoce
- " **Feature Navigator: www.cisco.com/go/fn**
- " **MIB Locator: www.cisco.com/go/mibs**

## Key Takeaways

### Network Automation and Programming with Cisco Open Networking Environment …

- … provides Choice and Flexibility of
	- APIs and Abstractions
	- Architectures
	- Deployment Models
- … closes the gap between Applications and Networks
- … enables Operational Savings and New Opportunities
- … puts YOU in control

### **What will YOU program ?**

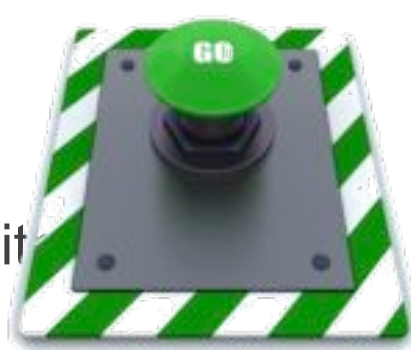

## Agenda

• Operational Efficiency: EnergyWise IT Effectiveness: Network Automation • *Converged Access* 

### Wireless Standards – Past, Present, and Future

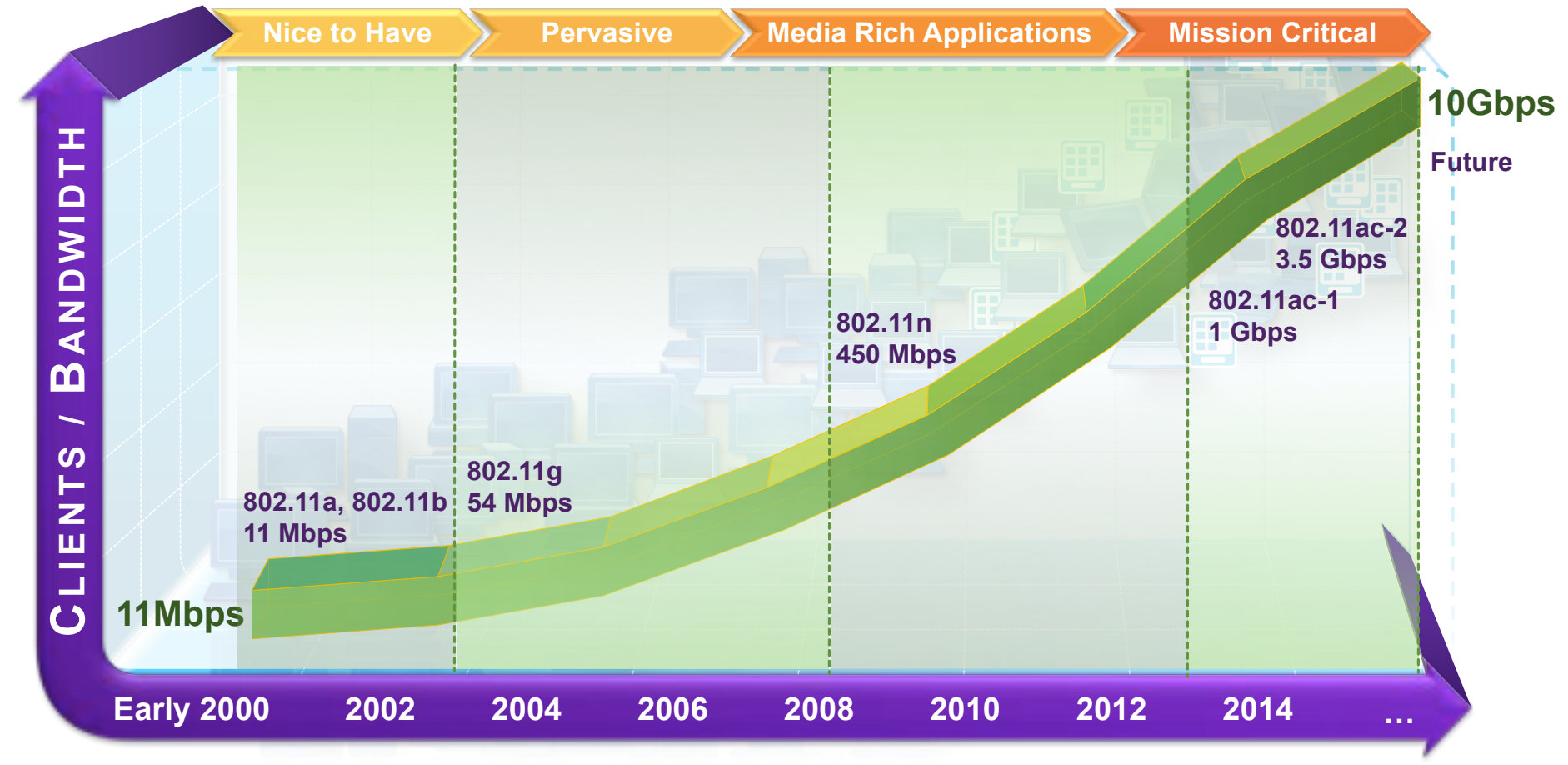

## One Network with Converged Access

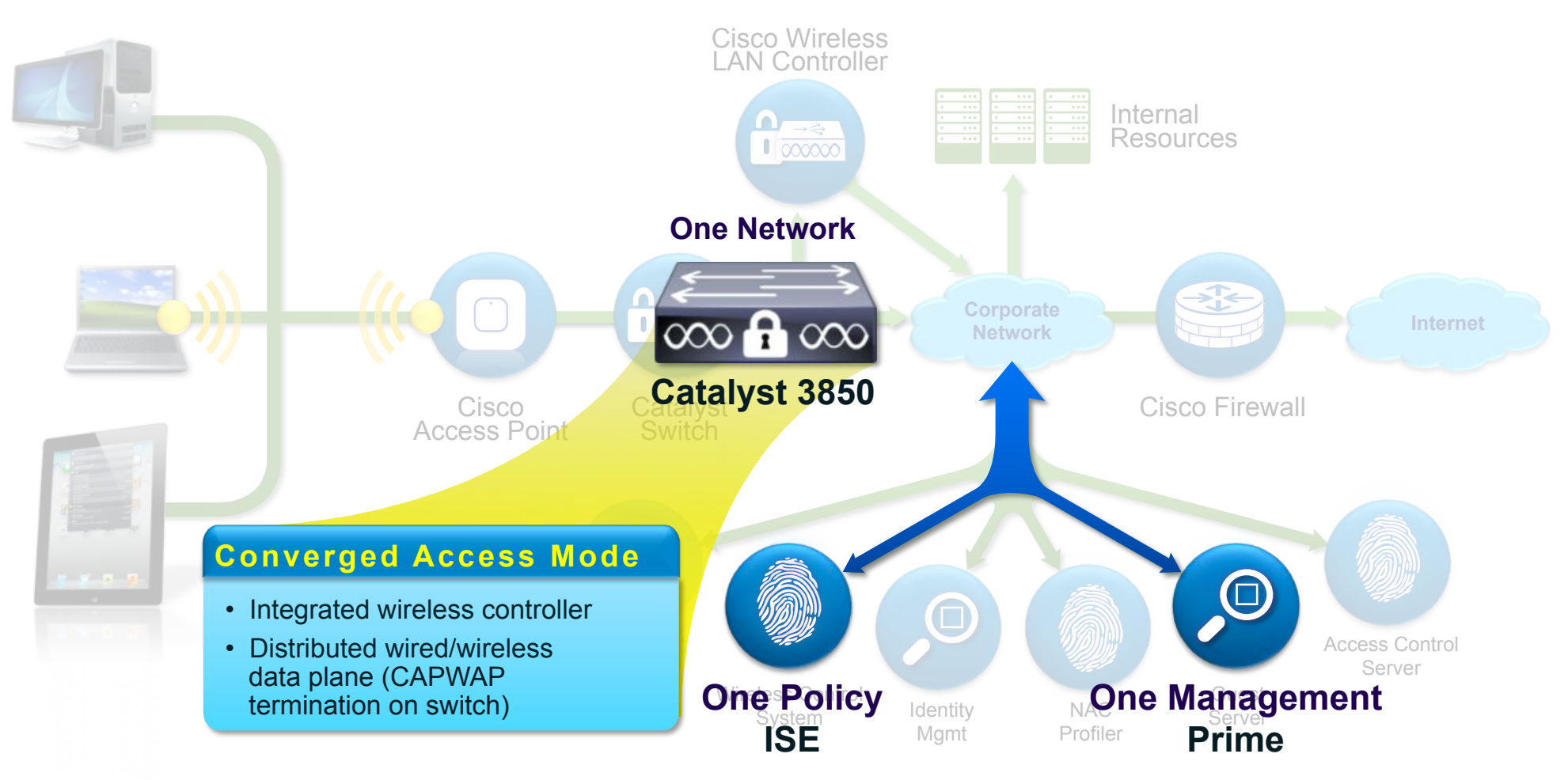
# Change in Catalyst Access Switching Portfolio

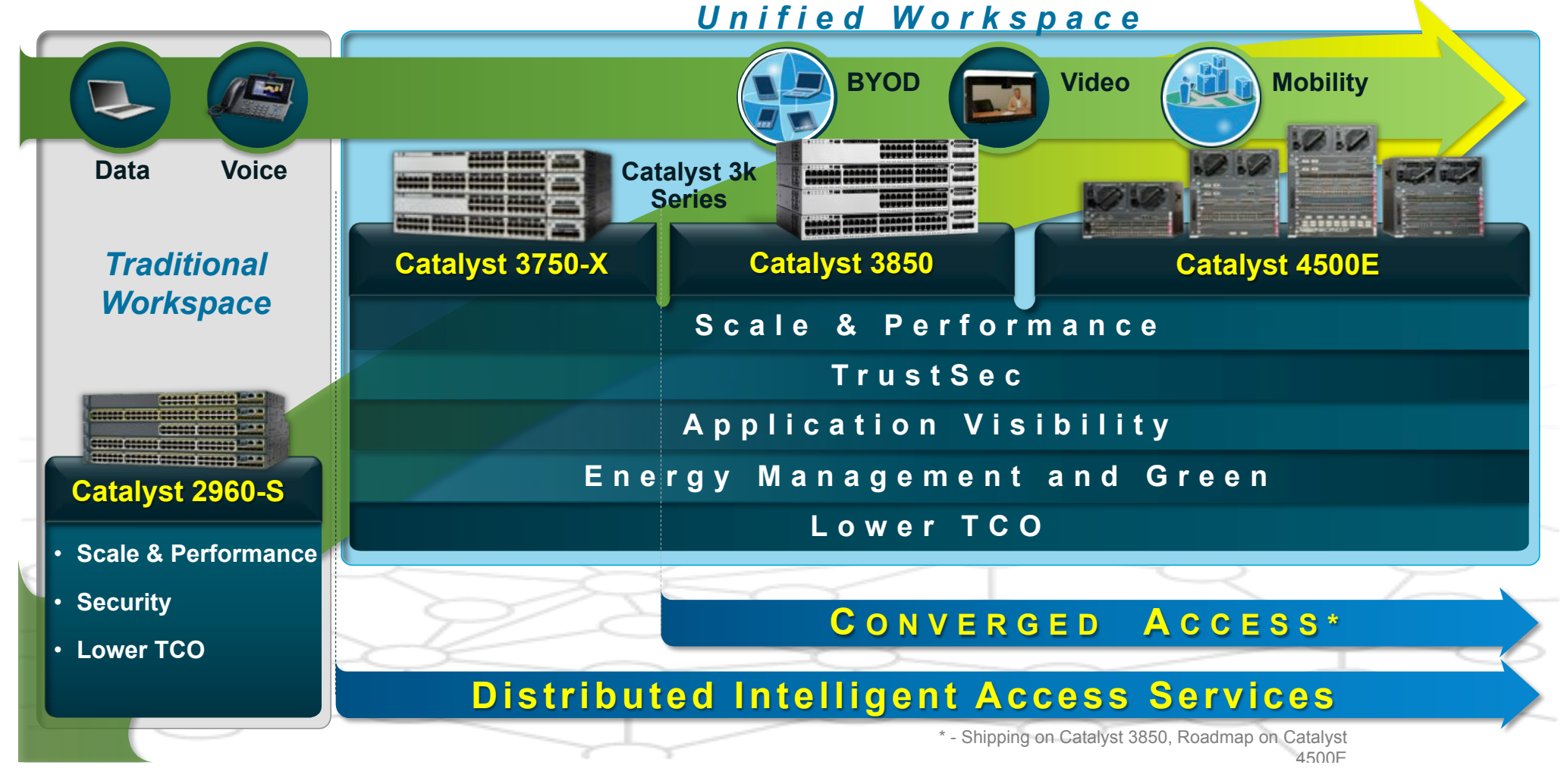

## Converged Wired/Wireless Access – Benefits

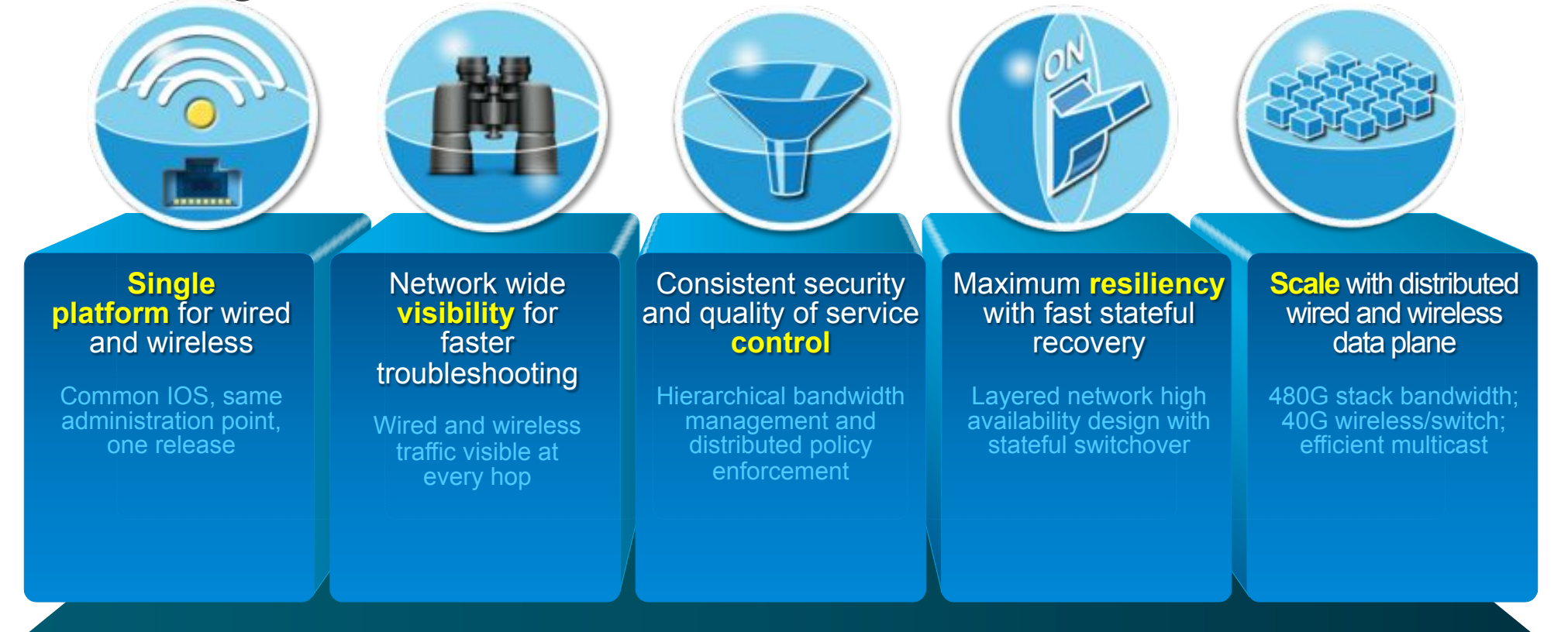

Unified Access - One Policy | One Management | One Network

## **Catalyst 3850 - Platform Overview**

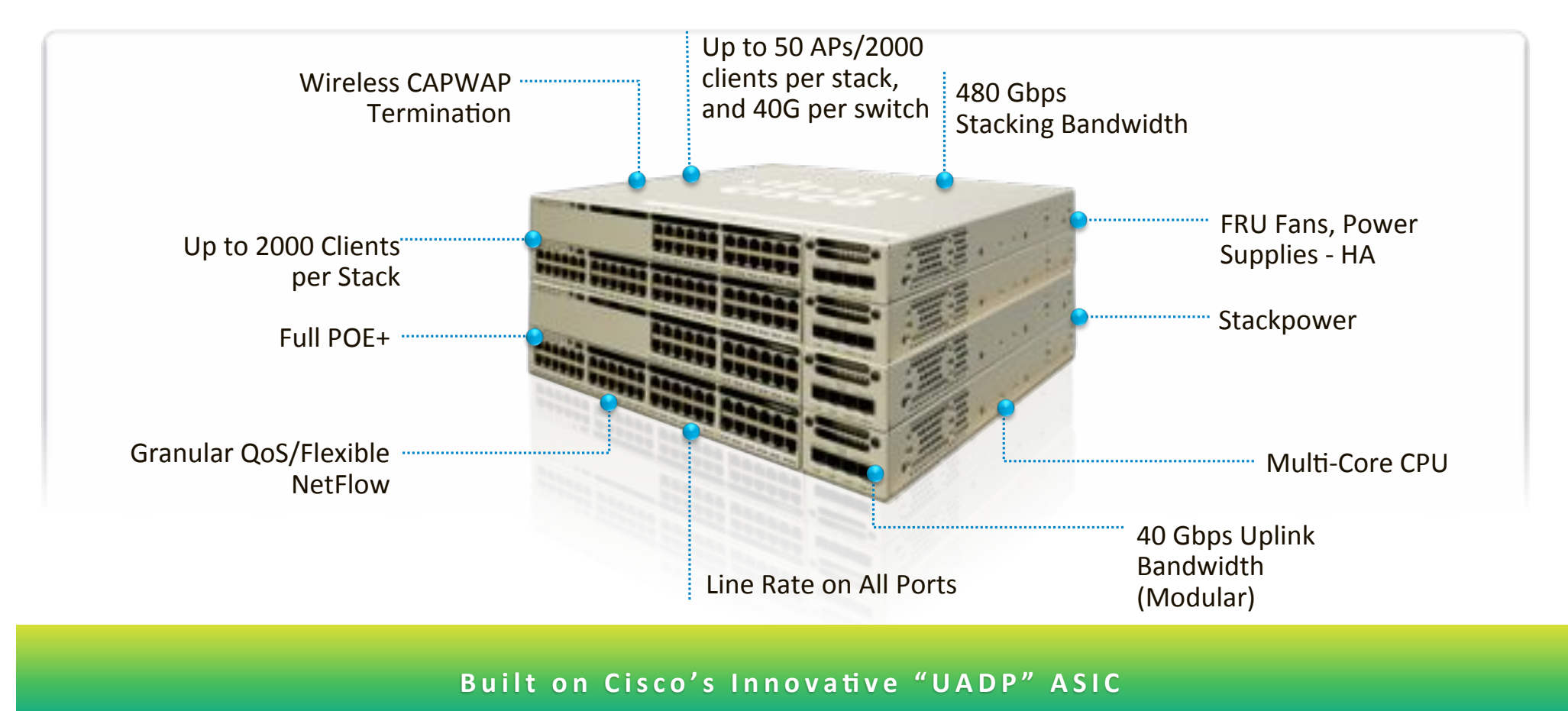

## Scalable and Programmable ASIC – Foundation for Cisco ONE

**Unified Access Data Plane (UADP) ASIC** 

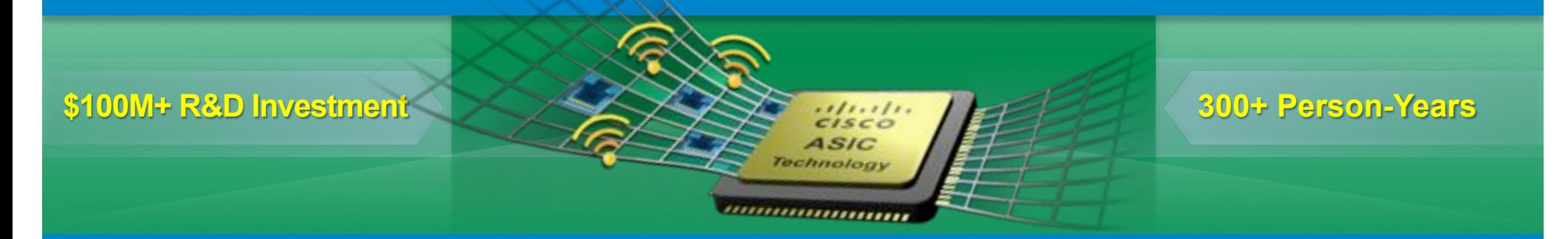

First Access ASIC for Wired and Wireless Traffic Processing

Future integration with Cisco ONE (Open Network Environment)

Programmable: Fast Feature Rollout with Investment Protection

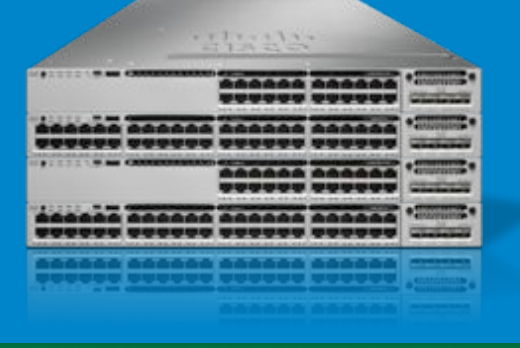

### Understanding Current Deployment Model The Wireless LAN Controller

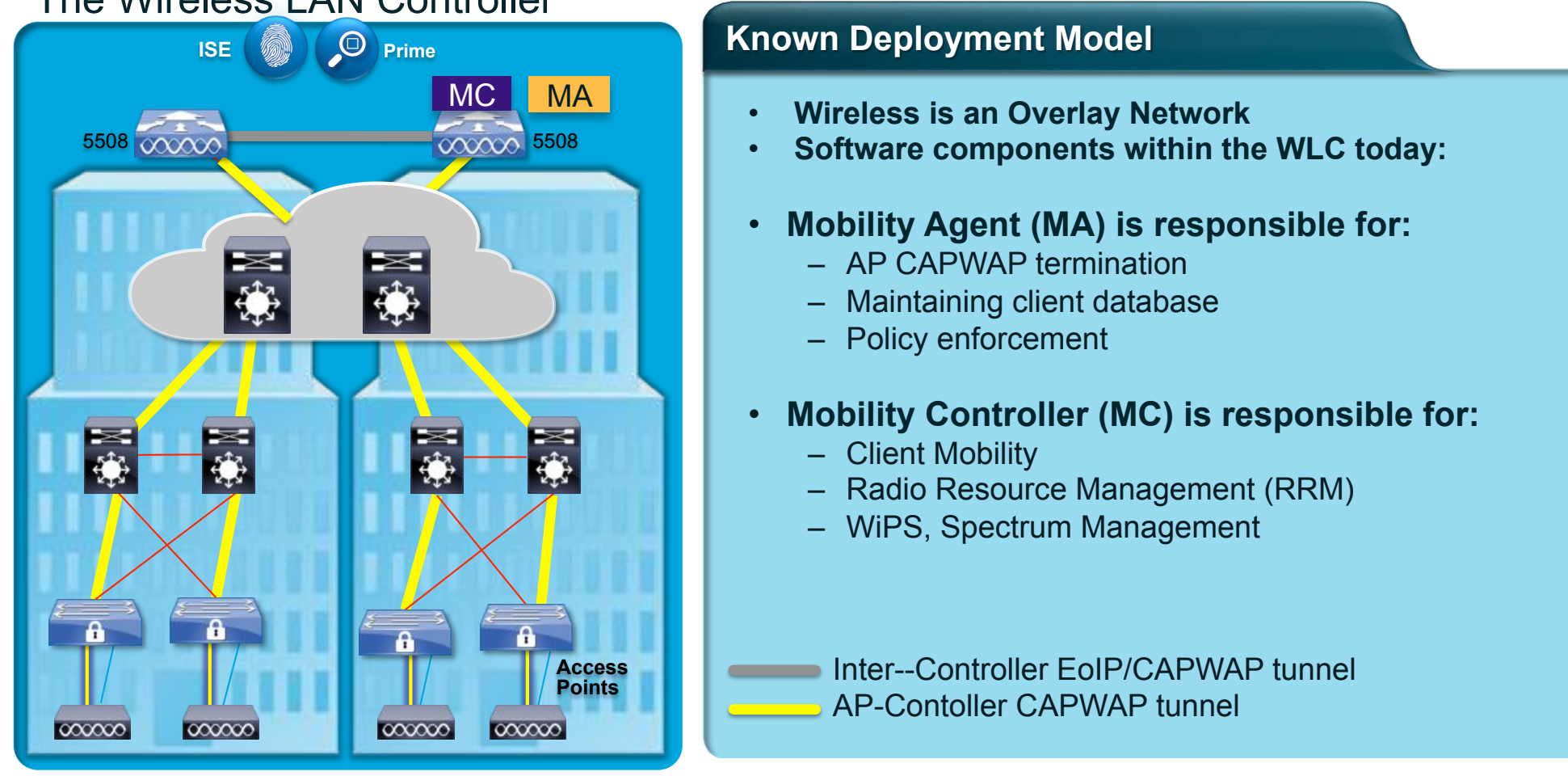

#### **Known Deployment Model**

- **Wireless is an Overlay Network**
- **Software components within the WLC today:**
- **Mobility Agent (MA) is responsible for:** 
	- AP CAPWAP termination
	- Maintaining client database
	- Policy enforcement
- **Mobility Controller (MC) is responsible for:** 
	- Client Mobility
	- Radio Resource Management (RRM)
	- WiPS, Spectrum Management

Inter--Controller EoIP/CAPWAP tunnel AP-Contoller CAPWAP tunnel

## Better Scale and Bandwidth with Converged Access

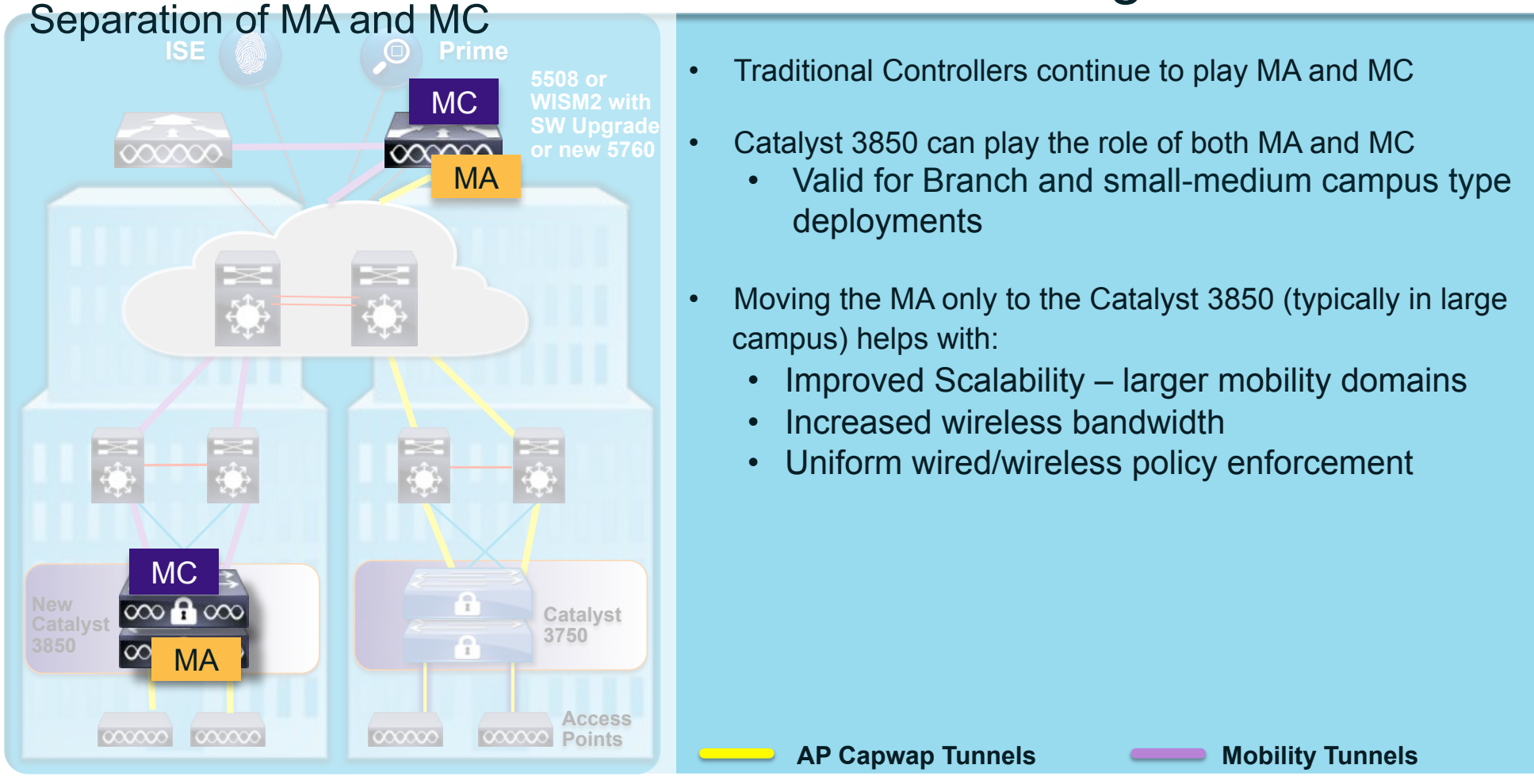

- Traditional Controllers continue to play MA and MC
- Catalyst 3850 can play the role of both MA and MC
	- Valid for Branch and small-medium campus type deployments
- Moving the MA only to the Catalyst 3850 (typically in large campus) helps with:
	- Improved Scalability larger mobility domains
	- Increased wireless bandwidth
	- Uniform wired/wireless policy enforcement

**AP Capwap Tunnels Mobility Tunnels** 

## Better Network Utilization with Unicast Optimization

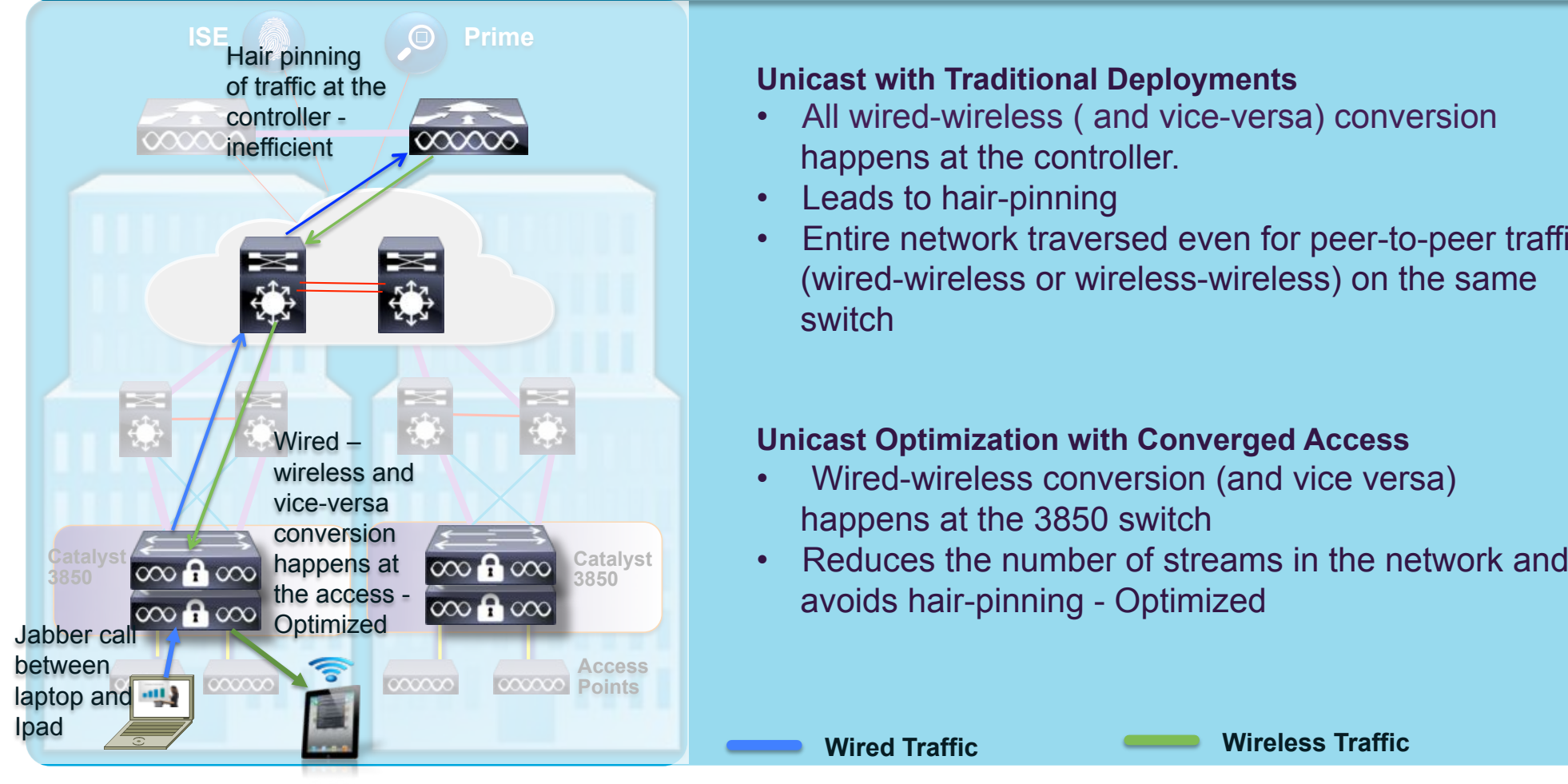

#### **Unicast with Traditional Deployments**

- All wired-wireless ( and vice-versa) conversion happens at the controller.
- Leads to hair-pinning
- Entire network traversed even for peer-to-peer traffic (wired-wireless or wireless-wireless) on the same switch

#### **Unicast Optimization with Converged Access**

- Wired-wireless conversion (and vice versa) happens at the 3850 switch
- Reduces the number of streams in the network and avoids hair-pinning - Optimized

## Scalable Multicast Deployments

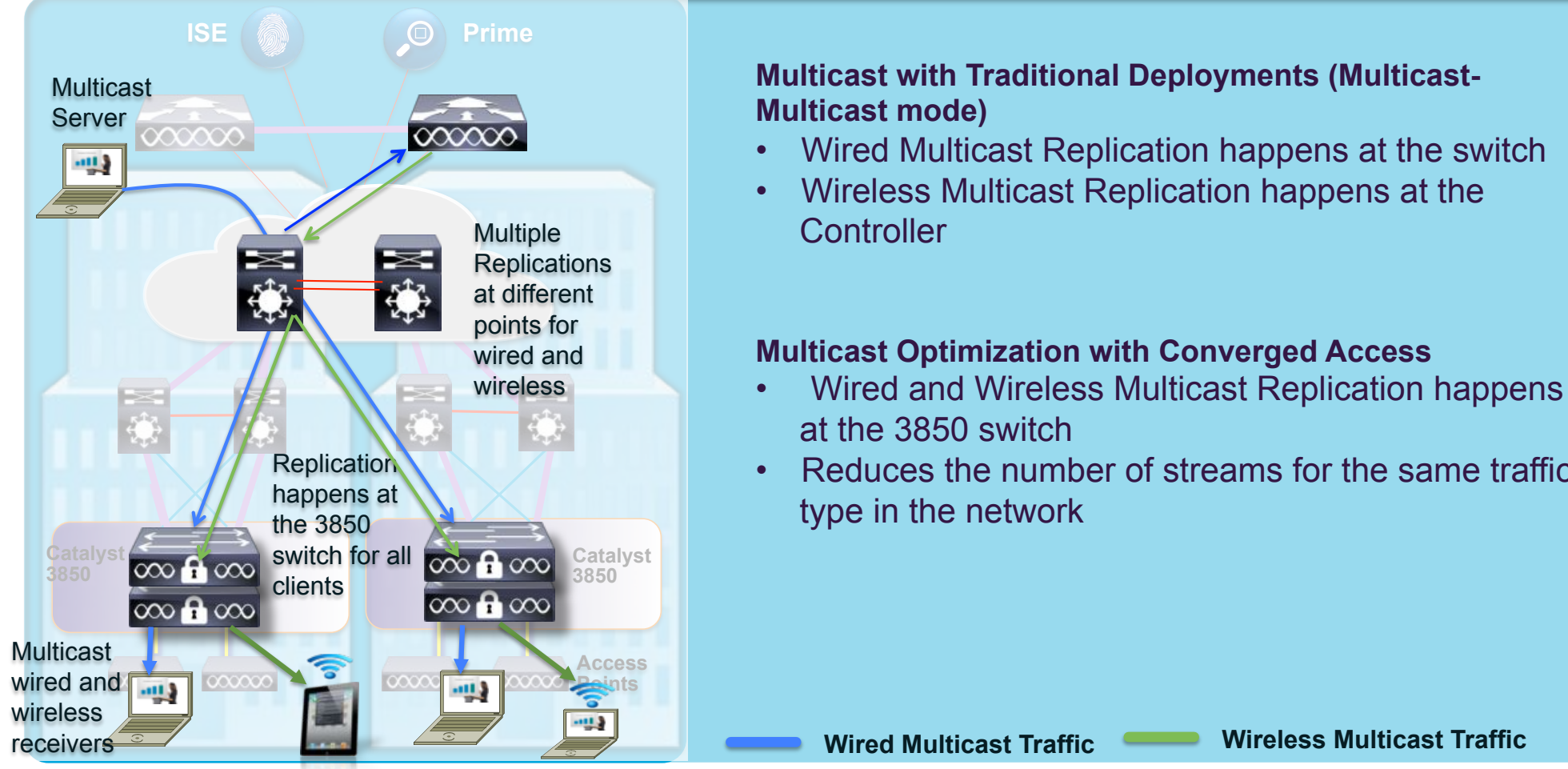

#### **Multicast with Traditional Deployments (Multicast-Multicast mode)**

- Wired Multicast Replication happens at the switch
- Wireless Multicast Replication happens at the Controller

#### **Multicast Optimization with Converged Access**

- Wired and Wireless Multicast Replication happens at the 3850 switch
- Reduces the number of streams for the same traffic type in the network

**Wired Multicast Traffic** 

## Cisco Innovation Summary

### **Cisco's Unified Access Strategy**

 One Policy One Management One Network

### **IT Top of Mind**

- Manage complexity and reduce costs?
- Offer secure, mission critical services?
- Future proofed for scale?

. Future proofed for scale? © 2010 Cisco and/or its affiliates. All rights res

### **Converged Access**

• Distributed wired/wireless data plane with new Cisco Catalyst 3850 • Benefits of single platform, visibility, control, resiliency, nd scal

and scale

### **Complete Your Paper "Session Evaluation"**

Give us your feedback and you could win 1 of 2 fabulous prizes in a random draw.

 Complete and return your paper evaluation form to the room attendant as you leave this session.

 Winners will be announced today. You must be present to win!

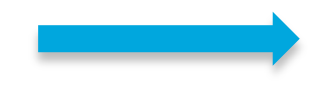

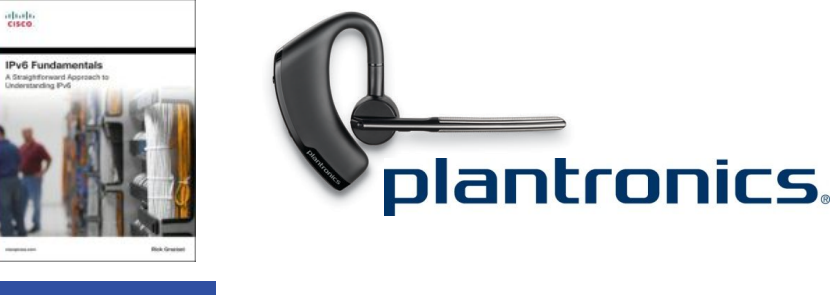

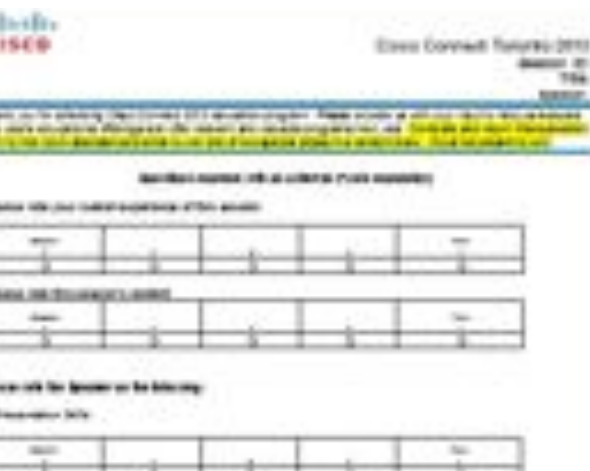

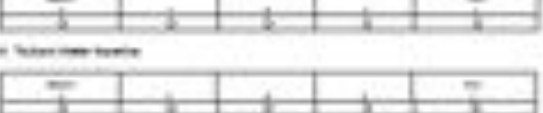

#### or residents compare for speed

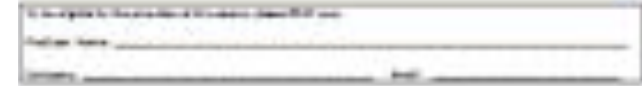

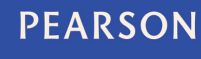

**..visit them at BOOTH# 100** 

## Thank you.

Be sure to follow us on Twitter at *#CiscoConnect\_TO*

alualu

© 2012 Cisco and/or its affiliates. All rights reserved. Cisco Connect 83